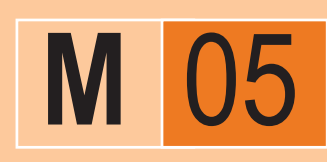

# **MANUAL SERVICE** documentazione tecnica

# **ECONCEPT 50 A - FERSYSTEM 50 A**

edizione **06/2005**

GENERATORE DI CALORE A CONDENSAZIO-NE CON BRUCIATORE PREMISCELATO PER RISCALDAMENTO CON PREDISPOSIZIONE ACCUMULO SANITARIO

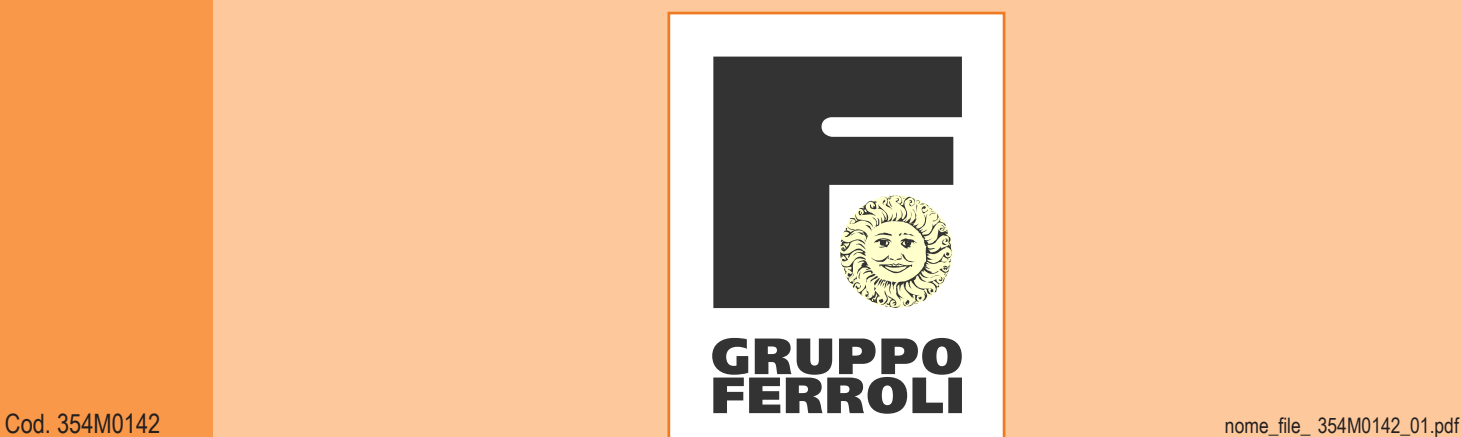

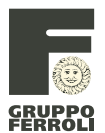

#### **M**05

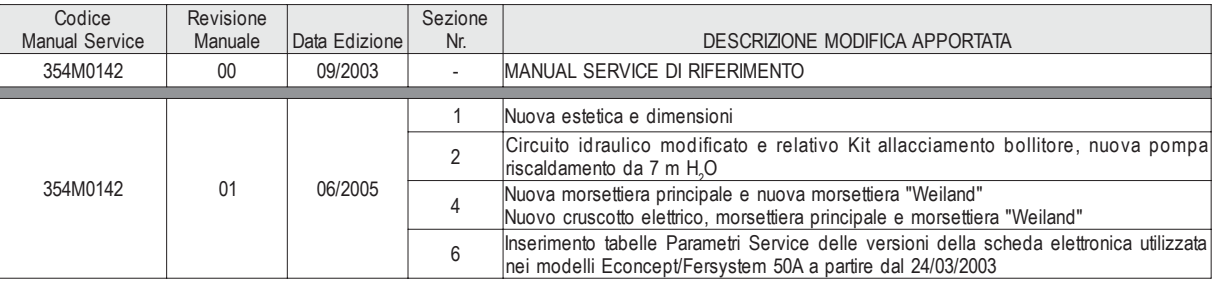

**M**05

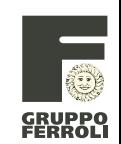

#### **SEZIONE 1 ¬ CARATTERISTICHE E DATI TECNICI GENERALI**

- pag. 04 1.1 Presentazione
	- 1.2 Avvertenze generali
	- 1.3 Certificazione
- pag. 05 1.4 Dimensioni ed attacchi<br>pag. 06 1.5 Vista generale dei com
- 06 1.5 Vista generale dei componenti principali<br>07 1.6 Tabella dati tecnici
- pag. 07 1.6 Tabella dati tecnici

# **SEZIONE 2 ¬ CIRCUITO IDRAULICO**<br>pag. 08 2.1 Schema idraulico pe

- 2.1 Schema idraulico per funzionamento riscaldamento
- pag. 09 2.2 Valvola di sicurezza
- 2.3 Circolatore
- 2.4 Diagramma delle perdite di carico caldaia/prevalenza circolatore riscaldamento
- pag. 10 2.5 Scambiatore
	- 2.6 Separatore d'aria e sfiato d'aria automatico 2.7 Pressostato acqua
		- 2.8 Valvole di non ritorno (opzionali)
- pag. 11 2.9 Schema idraulico per funzionamento sanitario tramite bollitore esterno
- pag. 12 2.10 Istruzioni di montaggio Kit collegamento bollitore

#### **SEZIONE 3 ¬ CIRCUITO ARIA/GAS E FUMI**

- pag. 13 3.1 Schema circuito aria/gas e fumi
- pag. 14 3.2 Gruppo gas
	- 3.3 Modulazione
- 3.4 Ventilatore
- pag. 15 3.5 Miscelatore 3.6 Gruppo bruciatore
- pag. 16 3.7 Elettrodo di accensione
- 3.8 Elettrodo di ionizzazione
- 3.9 Camera stagna
- pag. 17 3.10 Scarico condensa
- 3.11 Condotti aria/fumi
- pag. 19 3.12 Tabelle perdite di carico accessori aria/fumi
- pag. 20 3.13 Apertura del mantello
	- 3.14 Analisi della combustione

# **SEZIONE 4 ¬ CIRCUITO ELETTRICO**

- 4.1 Termostato di sicurezza
	- 4.2 Sonde di temperatura
	- 4.3 Scheda elettronica principale DMF04C.1
	- 4.4 Centralina di accensione
	-
- pag. 22 4.5 Schema elettrico<br>pag. 23 4.6 Collegamenti elet 4.6 Collegamenti elettrici e regolazione componenti
- Pag. 24 4.7 Morsettiera "WEILAND"

#### **SEZIONE 5 ¬ MANUTENZIONE**

pag. 25 5.1 Manutenzione del generatore

## **SEZIONE 6 ¬ MODALITA' DI FUNZIONAMENTO**<br>pag. 29 6.1 Principio di funzionamento

- 6.1 Principio di funzionamento
- pag. 30 6.2 Pannello comandi<br>pag. 31 6.3 Indicazioni a displa
- 6.3 Indicazioni a display
- pag. 33 6.4 Regolazioni
- pag. 34 6.5 Risoluzione dei problemi
- pag. 37 6.6 Verifica dati storici di funzionamento
- 6.7 Regolazione Parametri Service
- pag. 38 6.8 Tabelle Parametri Service
- pag. 43 Tabelle di Conversione/Utilità

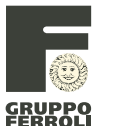

#### **SEZIONE 1 ¬ CARATTERISTICHE E DATI TECNICI GENERALI**

#### **1.1 Presentazione**

Il modello ECONCEPT/FERSYSTEM 50 A è un generatore termico per riscaldamento e produzione di acqua calda sanitaria (con bollitore esterno) premiscelato a condensazione ad altissimo rendimento e bassissime emissioni, funzionante a gas naturale o GPL.

Il corpo caldaia è composto da uno scambiatore lamellare in alluminio che consente una efficace condensazione del vapore acqueo contenuto nei fumi, permettendo rendimenti elevatissimi. Lo scambiatore è progettato per il mantenimento nel tempo delle sue caratteristiche di elevato scambio termico.

Al di sopra dello scambiatore, nel corpo caldaia, è inserito il bruciatore premiscelato, ad ampia superficie ceramica, dotato di accensione elettronica con controllo di fiamma a ionizzazione, che permette il raggiungimento di valori di emissione estremamente contenuti, garantendo nel contempo un elevata affidabilità e costanza di funzionamento nel tempo.

La caldaia è dotata inoltre di ventilatore a velocità modulante ed è completamente stagna rispetto l'ambiente di installazione: l'aria necessaria alla combustione è aspirata dall'esterno e l'espulsione fumi è effettuata tramite ventilatore. La dotazione di caldaia comprende inoltre un circolatore a velocità variabile, valvola di sicurezza, sensori di temperatura, termostato di sicurezza, valvola gas ecc... .

Grazie al sistema di controllo e regolazione a microprocessore con autodiagnosi avanzata il funzionamento dell'apparecchio è in massima parte automatico. La potenza per il riscaldamento viene regolata automaticamente dal sistema di controllo in base alle caratteristiche dell'ambiente interno ed esterno (con sonda esterna opzionale installata), alle caratteristiche dell'edificio e della sua ubicazione. La potenza in sanitario (se previsto) è regolata automaticamente ed in modo continuo per assicurare rapidità di erogazione e comfort in tutte le condizioni di prelievo.

All'utente è sufficiente impostare la temperatura desiderata all'interno dell'abitazione (tramite il termostato ambiente o il comando remoto, opzionali, ma di cui si raccomanda l'installazione) o regolare la temperatura impianto. Nel caso in cui venga collegato un bollitore per l'accumulo di acqua calda sanitaria, l'utente ha la possibilità di selezionare la modalità ECO/COMFORT. Il sistema di regolazione e controllo provvederà ad un funzionamento ottimale per tutto il periodo dell'anno.

Il display fornisce in continuo indicazioni sullo stato di funzionamento dell'apparecchio ed è possibile ottenere facilmente informazioni aggiuntive sulle temperature dei sensori, l'impostazione dei set-point, ecc..., o operare una configurazione degli stessi. Eventuali anomalie di funzionamento legate alla caldaia o all'impianto vengono immediatamente segnalate dal display e, se possibile, corrette automaticamente.

#### **1.2 Avvertenze generali**

- L'installazione e la manutenzione devono essere effettuate in ottemperanza alle norme vigenti, secondo le istruzioni del costruttore e devono essere eseguite da personale professionalmente qualificato.
- Un'errata installazione o una cattiva manutenzione possono causare danni a persone animali o cose. È esclusa qualsiasi responsabilità del costruttore per danni causati da errori nell'installazione e nell'uso e comunque per inosservanze delle istruzioni date dal costruttore stesso nel manuale istruzioni.
- Prima di effettuare qualsiasi operazione di pulizia o di manutenzione, disinserire l'apparecchio dalla rete di alimentazione agendo sull'interruttore dell'impianto e/o attraverso gli appositi organi di intercettazione.

#### **1.3 Certificazione**

La marchiatura CE documenta che gli apparecchi a gas del Gruppo Ferroli sono conformi ai requisiti contenuti nelle direttive europee ad essi applicabili.

In particolare questo apparecchio è conforme alle seguenti direttive CEE:

- Direttiva Apparecchi a Gas 90/396/CEE recepita con DPR 15.11.1996 nr. 661.
- Direttiva Rendimenti 92/42/CEE recepita con DPR 15.11.96 nr. 660.
- Direttiva Bassa Tensione 73/23/CEE (modificata dalla 93/68/CEE).
- Direttiva Compatibilità Elettromagnetica 89/336/CEE (modificata dalla 93/68/CEE)

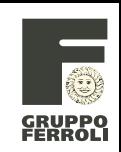

#### **1.4 Dimensioni ed attacchi**

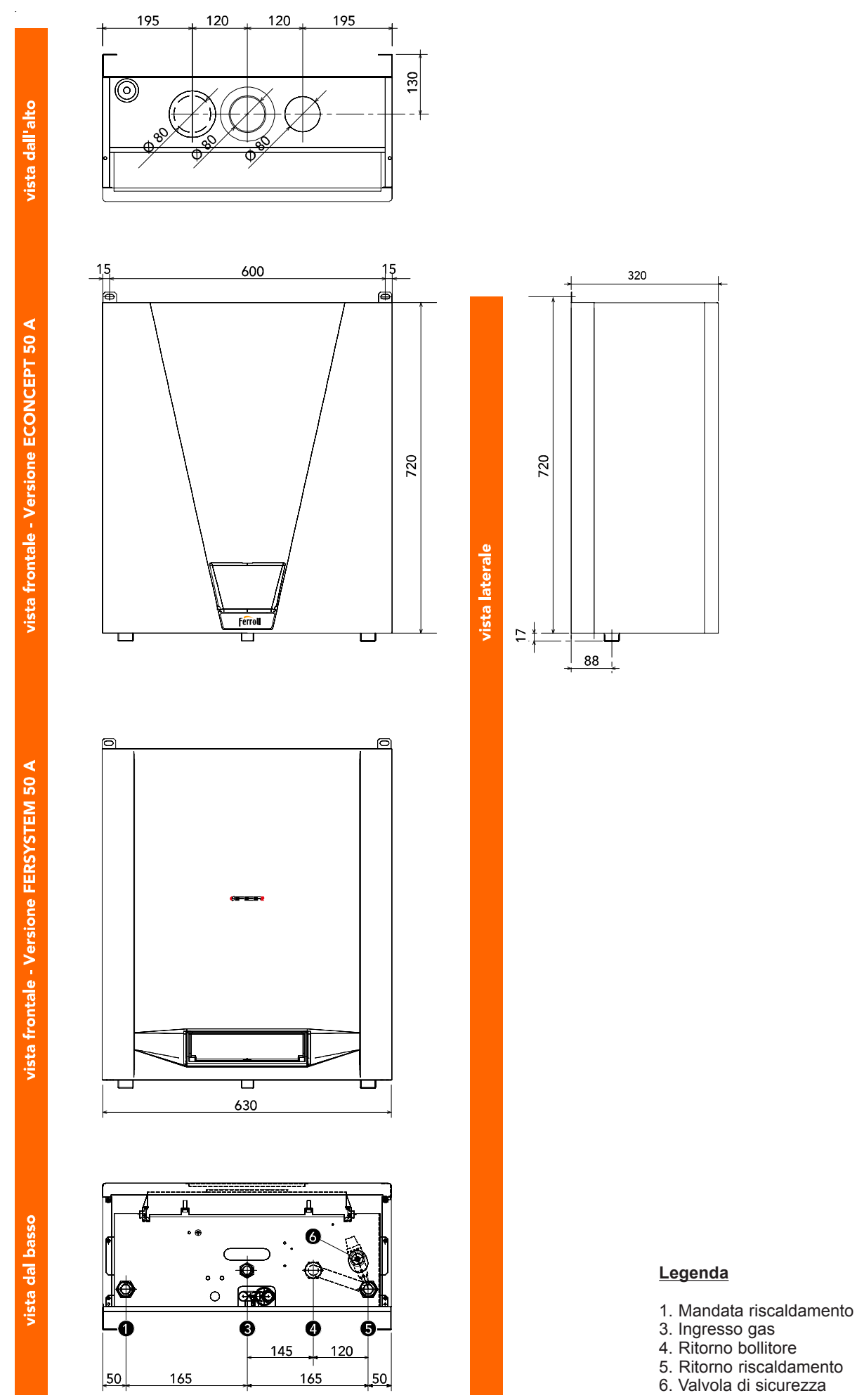

Pagina

**5**

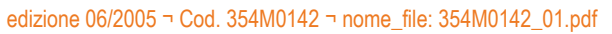

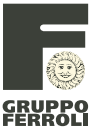

#### **M**05

#### **1.5 Vista generale dei componenti principali**

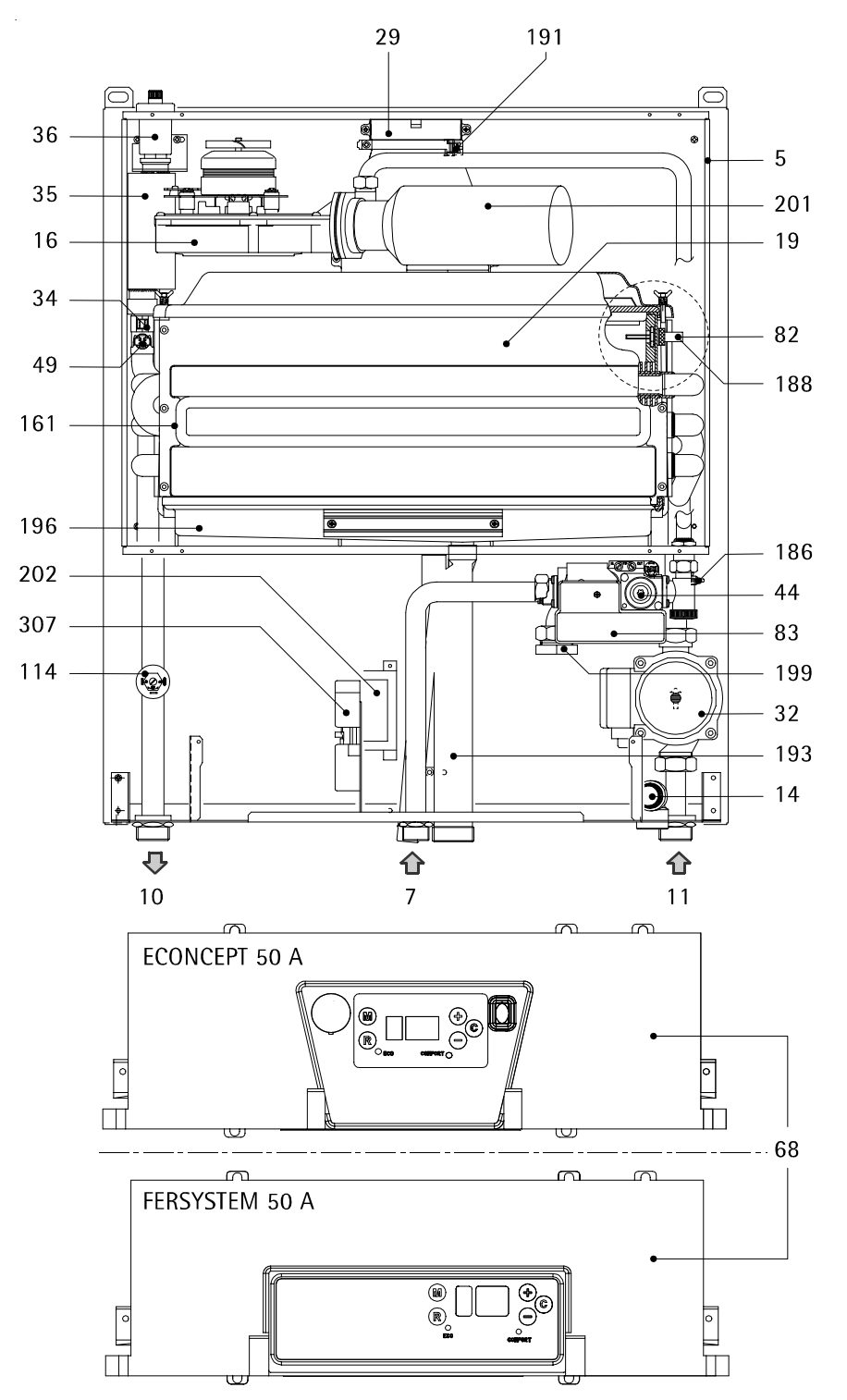

#### **Legenda**

- 5 Camera stagna<br>7 Fntrata gas
- Entrata gas
- 10 Mandata impianto
- 11 Ritorno impianto<br>14 Valvola di sicurez
- 14 Valvola di sicurezza<br>16 Ventilatore
- 16 Ventilatore<br>19 Camera co
- 19 Camera combustione<br>29 Collettore uscita fumi
- 29 Collettore uscita fumi<br>32 Circolatore riscaldame Circolatore riscaldamento
- 
- 34 Sensore temperatura mandata<br>35 Separatore d'aria Separatore d'aria
- 
- 36 Sfiato aria automatico<br>44 Valvola gas 44 Valvola gas
- Termostato di sicurezza
- 68 Pannello comandi
- 82 Elettrodo di rilevazione<br>83 Centralina elettronica d
- Centralina elettronica di comando
- 114 Pressostato acqua<br>161 Scambiatore di cal
- 161 Scambiatore di calore<br>179 Valvola di non ritorno
- 179 Valvola di non ritorno<br>186 Sensore temperatura
- 186 Sensore temperatura ritorno<br>188 Elettrodo di accensione
- 188 Elettrodo di accensione<br>191 Sensore temperatura fu
- 191 Sensore temperatura fumi<br>193 Sifone scarico condensa
- Sifone scarico condensa
- 196 Bacinella raccogli condensa<br>199 Tappo tubo ritorno bollitore ( Tappo tubo ritorno bollitore (opzionale)
- 
- 201 Camera di miscelazione<br>202 Trasformatore
- 202 Trasformatore<br>307 Morsettiera "W Morsettiera "Weiland"

Pagina

**6**

#### **1.6 Tabella dati tecnici**

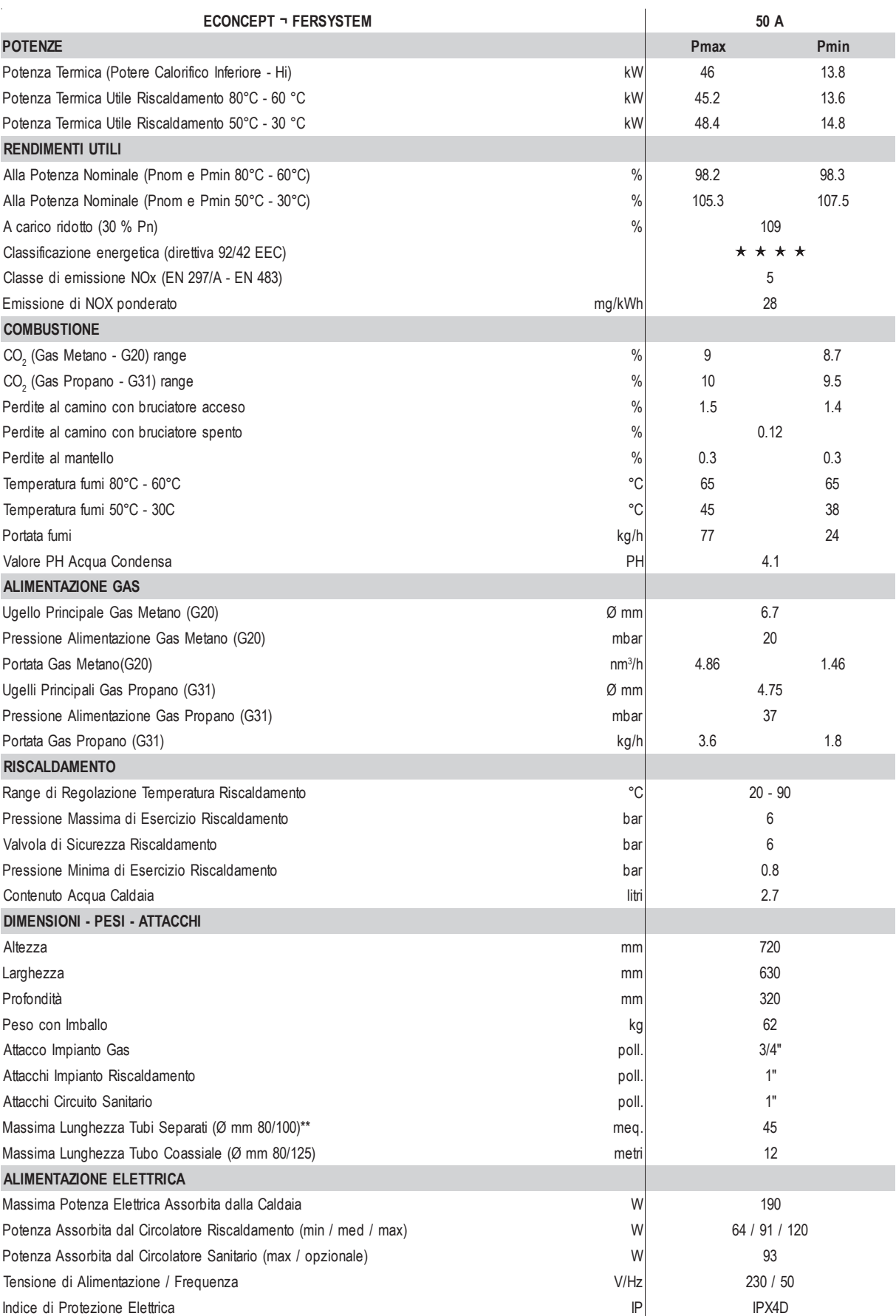

\*\* = Metri Equivalenti (vedi sistema di calcolo Gruppo Ferroli)

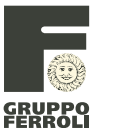

#### **SEZIONE 2 ¬ CIRCUITO IDRAULICO**

#### **2.1 Schema idraulico per funzionamento riscaldamento**

Dal ritorno impianto (rif. 11) si raggiunge immediatamente la valvola di sicurezza 6 bar (rif. 14), la pompa (rif. 32) ed infine lo scambiatore (rif. 161) in basso dal lato destro. Il ritorno del riscaldamento allo scambiatore è in comune con il ritorno del sanitario (se la caldaia è collegata ad un bollitore esterno) e sulla tubazione di ritorno è posto un sensore (rif. 186) per rilevare la temperatura. Il ritorno è nella parte inferiore della caldaia allo scopo di avere la minima temperatura dei fumi possibile tramite uno scambio in "controcorrente". All'interno dello scambiatore l'acqua si riscalda e appena sopra lo scambiatore esce dal lato opposto di entrata. L'uscita (mandata) è provvista del termostato di sicurezza (rif. 49), del sensore di mandata (rif. 34) e del separatore d'aria (rif. 35) con lo sfiato automatico (rif. 36); più in basso, lungo la tubazione di mandata, c'è il pressostato acqua (rif. 114).

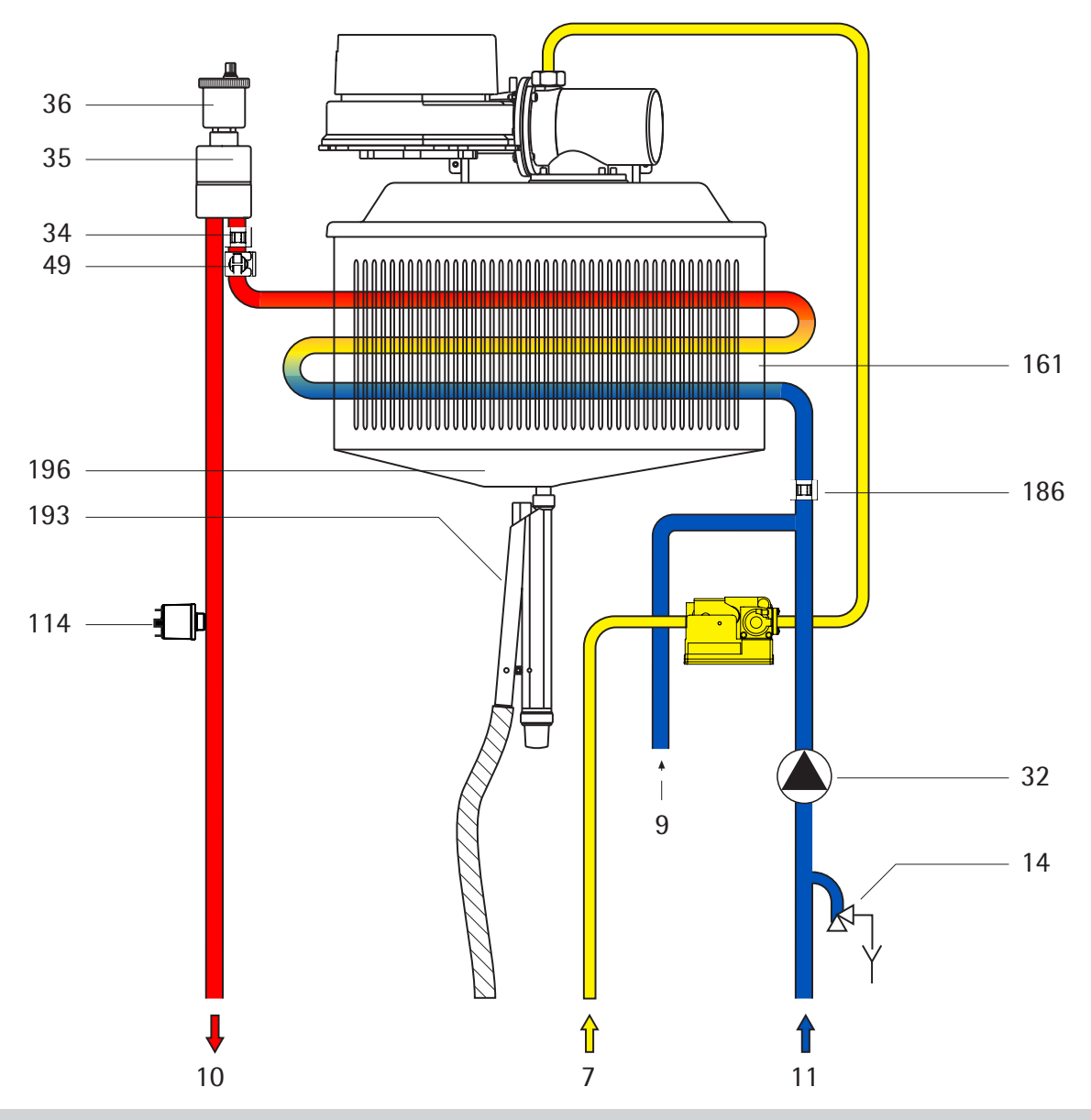

#### **ATTENZIONE**

SI CONSIGLIA DI INSTALLARE SULLA TUBAZIONE DI RITORNO (RIF. 11) UN FILTRO PER ASSICURARE IL MANTENIMENTO DELLA PULIZIA DELLO SCAMBIATORE PRINCIPALE.

#### **Legenda**

- 7 Entrata gas
- 9 Attacco ritorno bollitore (opzionale)<br>10 Mandata impianto
- Mandata impianto
- 11 Ritorno impianto
- 14 Valvola di sicurezza<br>32 Circolatore riscalda Circolatore riscaldamento
- 
- 34 Sensore temperatura mandata<br>35 Separatore d'aria
- 35 Separatore d'aria<br>36 Sfiato aria automi
	- Sfiato aria automatico
- 49 Termostato di sicurezza
- 114 Pressostato acqua<br>161 Scambiatore di calc
- Scambiatore di calore
- 186 Sensore temperatura ritorno
- 193 Sifone scarico condensa<br>196 Bacinella raccogli conder
- Bacinella raccogli condensa

**8**

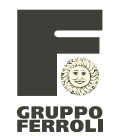

#### **2.2 Valvola di sicurezza**

Posta sul tubo di ritorno appena sotto la pompa riscaldamento, apre se la pressione supera i 6 bar rendendo più sicuro il funzionamento della caldaia e salvaguardandola da eventuali sovrapressioni. E' vivamente sconsigliato utilizzare questa valvola per scaricare l'impianto, infatti una volta aperta, potrebbe rimanere dello sporco al suo interno, rendendo impossibile la sua chiusura completa.

#### **2.3 Circolatore**

Posto sul ritorno del circuito riscaldamento è collegato allo scambiatore tramite un tubo con un girello filettato di ottone. Ha tre livelli di portata/prevalenza (vedi diagramma). Variando la portata/prevalenza si modifica la velocità dell'acqua attraverso lo scambiatore caldaia e di conseguenza il salto termico  $(ΔT)$  tra mandata e ritorno riscaldamento. Ovviamente, aumen $t$ ando la portata del circolatore, diminuisce il  $\Delta T$  e viceversa. In caso di lunga inattività è possibile che il rotore si "blocchi" a causa dei residui/depositi presenti nell'acqua. Tramite la vite frontale è possibile accedere al rotore, che può essere sbloccato agendo con un cacciavite. Il circolatore è alimentato a 230 Vac - 50 Hz.

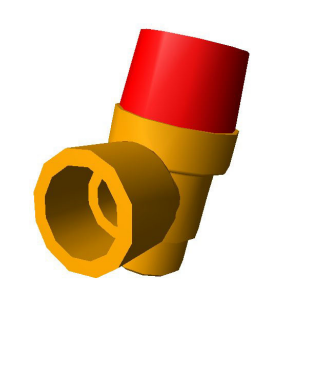

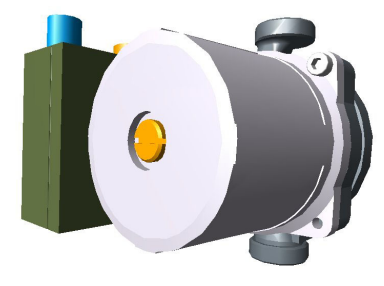

#### **Verifiche**

- Se la pompa non funziona:
- Verificare che il rotore sia libero di ruotare agendo sulla vite posta frontalmente tramite un cacciavite.
- Verificare che vi sia alimentazione sia in scheda che alla connessione della pompa.
- Se non c'è alimentazione, verificare la scheda.
- Se c'è alimentazione, cambiare la pompa.

N.B.: Il circolatore è previsto per "scaricare" l'intera potenza termica della caldaia (circa 50 kW - con ∆T= 20°C) su un collettore che dovrà essere predisposto, insieme ad un disgiuntore idraulico, dall'installatore; ciò in quanto le caratteristiche del circolatore stesso non sono tali da consentire di utilizzare quest'ultimo anche come "motore termico" con mandata diretta ai corpi scaldanti.

#### **2.4 Diagramma delle perdite di carico caldaia/prevalenza circolatore riscaldamento**

 $H(m H<sub>2</sub>O)$ 

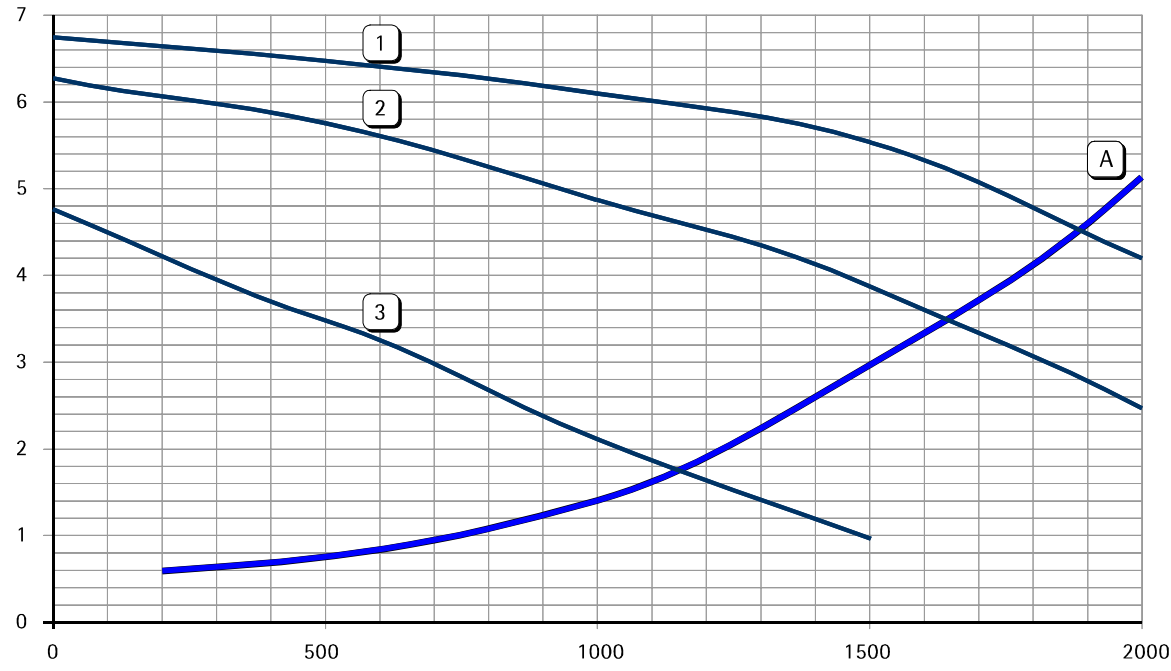

**1 - 2 - 3** = Velocità circolatore **A**= Perdite di carico caldaia

**9**

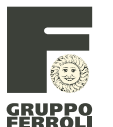

#### **M**05

#### **2.5 Scambiatore**

Lo scambiatore è un pacco lamellare in lega di alluminio. Costituito da una fitta alettatura, da undici tubi circolari che sono collegati in serie tra loro. L'acqua scambia direttamente con i gas di combustione che lo attraversa dall'alto verso il basso. Grazie alla sua struttura, risulta molto compatto e robusto. Inoltre per la sua ampia superficie di scambio e per il suo materiale risulta essere molto performante e resistente alla corrosione. Infine il carico termico è distribuito su tutta l'alettatura, con conseguenti vantaggi per l'efficienza di scambio e la sua durata.

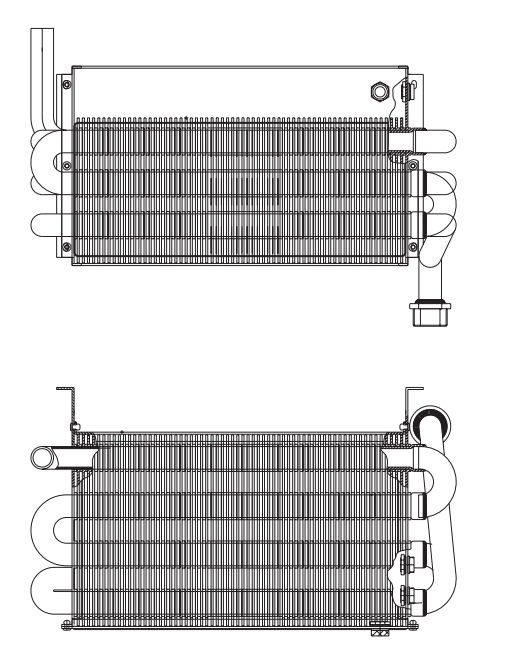

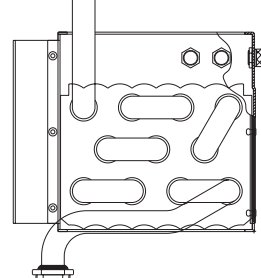

#### **2.6 Separatore d'aria e sfiato d'aria automatico**

Consente l'espulsione automatica dell'aria presente sul circuito di riscaldamento e sanitario (se alla caldaia è collegato un bollitore). La valvola di sfiato aria è posta sul tubo di mandata e fuoriesce nella parte più alta a sinistra della caldaia. Si può togliere semplicemente svitandola dalla sede del separatore d'aria. Quest'ultimo ha la funzione di rallentare la velocità dell'acqua impedendo il trascinamento dell'aria in essa contenuta. All'interno del separatore d'aria si trova un filtro metallico a maglie che ha la funzione di trattenere le impurità nel caso in cui non sia stata eseguita la pulizia dell'impianto prima dell'installazione della caldaia o non sia stato installato un filtro sulla tubazione di ritorno. Il filtro, se intasato, potrebbe creare problemi di circolazione dell'acqua nell'impianto.

#### **2.7 Pressostato acqua**

E' un pressostato che rileva la pressione all'interno del circuito primario ed è posto sul tubo di mandata. Ha il contatto normalmente aperto e lo chiude se la pressione supera 0,8 bar, dando il suo consenso alla scheda elettronica. Blocca momentaneamente il funzionamento della caldaia quando la pressione è minore di 0,4 bar.

La sua funzione è quella di assicurare una pressione minima di funzionamento.

#### **2.8 Valvole di non ritorno (opzionali)**

Sono necessarie per garantire l'unidirezionalità del flusso d'acqua. Le valvole di non ritorno poste in mandata, hanno la possibilità di essere volontariamente bloccate (aperte) in modo tale da facilitare le operazioni di sfiato del circuito idraulico ed il suo carico/scarico. E' importante che durante il normale funzionamento, le valvole siano operative (chiuse).

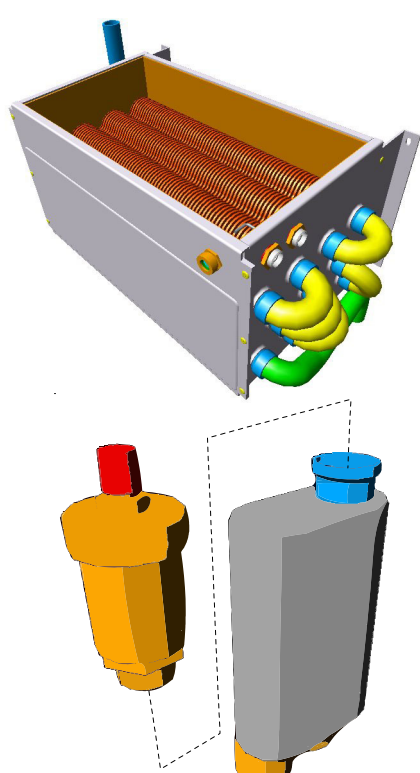

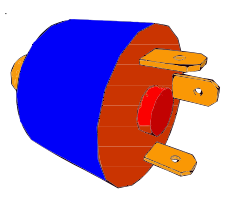

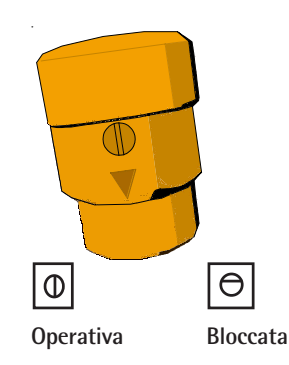

#### **2.9 Schema idraulico per funzionamento sanitario tramite bollitore esterno**

Il nostro apparecchio è una caldaia per il solo riscaldamento. Tuttavia, nel caso fosse richiesto, dispone di un apposito Kit per collegare la caldaia anche per il sanitario tramite un bollitore esterno. La soluzione raffigurata dallo schema idraulico, presenta l'inserimento di una pompa sanitario (rif.130) con tubazione di mandata (rif.8) le due valvole di non ritorno (rif.179), la tubazione di ritorno (rif. 9) e la sonda per il bollitore (contenuta all'interno del Kit). La temperatura dell'acqua sanitaria può essere regolata tramite il parametro numero 2 del menù utente.

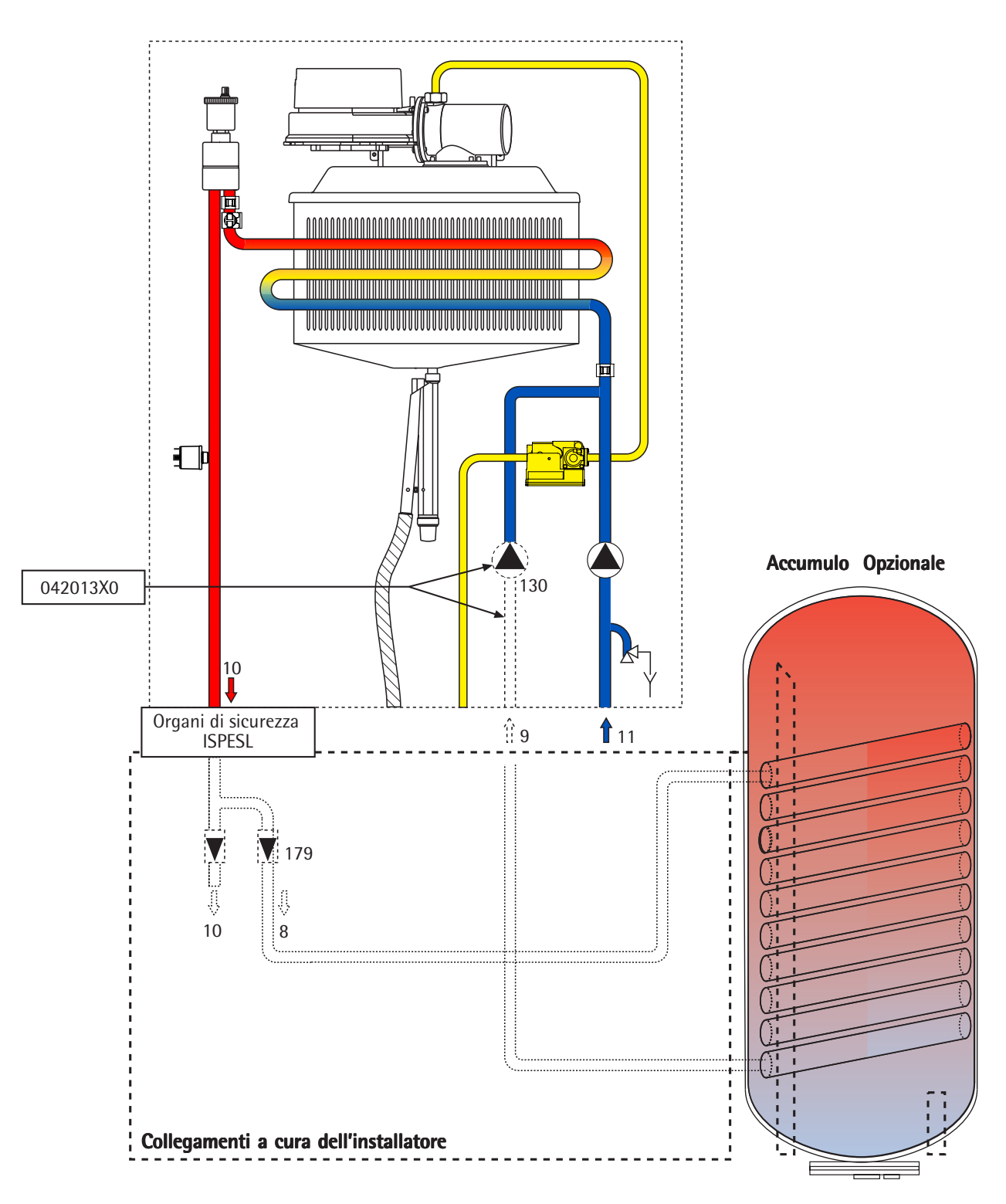

#### **Legenda**

- **8** Mandata bollitore (opzionale)
- **9** Ritorno bollitore (opzionale)<br>**10** Mandata impianto
- **10** Mandata impianto
- **11** Ritorno impianto
- **130** Kit pompa sanitario (opzionale)
- **179** Valvole di non ritorno (opzionali)

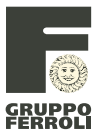

#### **2.10 Istruzioni di montaggio kit collegamento bollitore**

La morsettiera dei collegamenti elettrici è già predisposta per il collegamento della sonda bollitore. Occorre togliere le resistenze di 1,8 e 10 kOhm poste sul collegamento per la sonda che avevano il compito di simulare un virtuale bollitore sempre soddisfatto:

- Collegare la pompa con freccia rivolta verso l'alto ed il tubo relativo (vedi schema pag. 11 rif. 130).
- Collegare il connettore della pompa bollitore già predisposto all'interno della caldaia.
- Collegare la sonda bollitore ai morsetti 11 e 12 della morsettiera principale multipolare (vedi schema sottostante e/o pag. 22 - 23). Le resistenze devono essere tolte.
- Impostare il funzionamento in "Comfort" (parametro 0 menù utente).
- Impostare la temperatura del bollitore (parametro 2 menù utente).
- Le valvole di non ritorno (vedi schema a pag. 11 rif. 179) sono a cura dell'installatore.

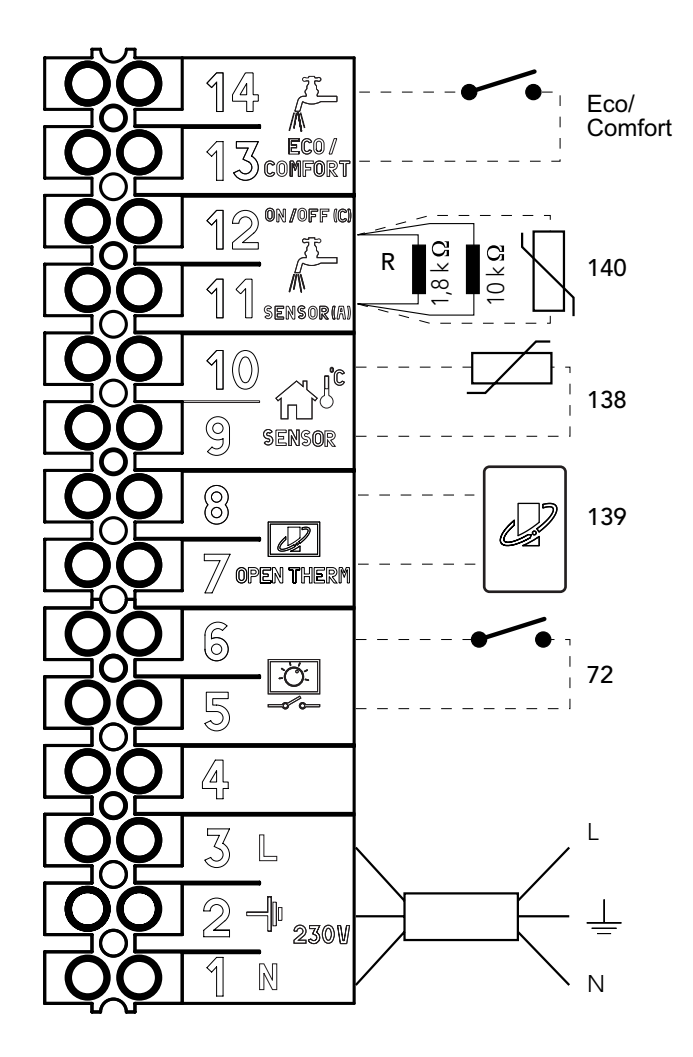

#### **Legenda**

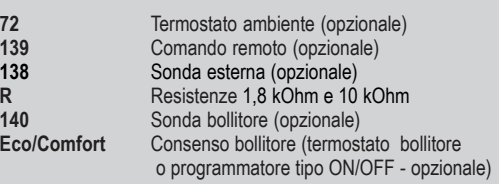

### **SEZIONE 3 ¬ CIRCUITO ARIA/GAS E FUMI**

#### **3.1 Schema circuito aria/gas e fumi**

Il ventilatore aspira l'aria presente nella camera stagna e lo spinge all'interno di una camera di miscelazione. All'ingresso della camera di miscelazione viene posto un opportuno ugello che regola la portata del flusso d'aria. Sempre nella camera di miscelazione, viene iniettato il gas tramite un altro ugello, proprio in corrispondenza dell'ugello aria. Quest'ultimo ha una forma adatta per poter gestire ed iniziare la miscelazione aria/gas. Infine si trova la camera di precombustione che ha la funzione di distribuire omogeneamente la miscela su tutta la superficie del bruciatore tramite una piastra forata in acciaio. Il sistema è chiamato 1:1 perché riesce a mantenere il rapporto aria/gas su tutto il range di potenza. Questo grazie alla valvola gas che varia la sua apertura e quindi la portata gas in base alla quantità di aria rilevata in corrispondenza dell'uscita ventilatore, trasmessa tramite un tubetto in silicone alla valvola gas, la quale modula la sua apertura al variare del segnale di pressione d'aria ricevuto. La valvola modula la sua apertura con una determinata funzione che ha come variabile il suddetto segnale di pressione. Dopo il bruciatore e lo scambiatore, sulla parte inferiore si trova una bacinella per la raccolta della condensa a cui si può accedere tramite uno sportello posto frontalmente. L'acqua di condensa è a sua volta raccolta da un opportuno sifone che è già inserito in caldaia per poi essere inviata allo scarico. I prodotti della combustione seguono un condotto posto dietro lo scambiatore e che risale fino alla parte superiore della caldaia.

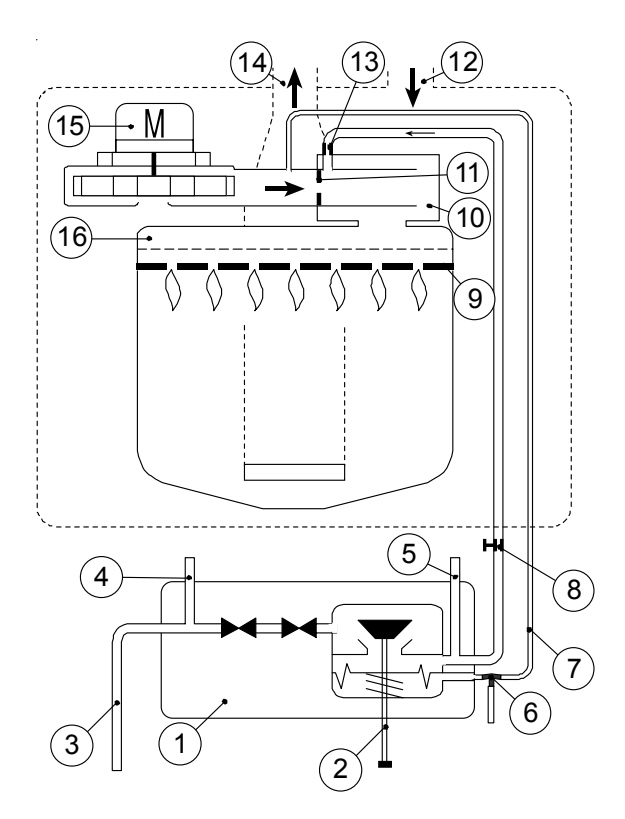

#### **Legenda**

- valvola gas
- 2. regolazione OFFSET (NON TOCCARE)<br>3. entrata valvola gas
- entrata valvola gas
- 4. presa di pressione IN (monte)
- 
- 5. presa di pressione OUT (valle)<br>6. raccordo a "T" da collegare in raccordo a "T" da collegare in caso di verifica della pressione differenziale
- 7. tubetto in silicone per la trasmissione del segnale aria alla valvola del gas
- 8. vite di regolazione  $CO<sub>2</sub>$ <br>9. bruciatore premiscela
- bruciatore premiscelato ceramico a piastre a fiamma rovesciata
- 10. premiscelatore aria/gas
- 11. ugello aria
- 12. entrata aria
- 
- 13. ugello gas<br>14. uscita fumi uscita fumi
- 15. ventilatore modulante
- 16. piastra in acciaio per diffusione miscela aria/gas

#### **Verifica dell' OFFSET della Valvola gas**

Nel caso si verificassero dei problemi di combustione con i valori di CO<sub>2</sub> alla potenza minima più alti di quelli riscontrati alla potenza massima, con vibrazione della fiamma o fiamma molto "rossa" al bruciatore, si consiglia di verificare la corretta taratura (OFFSET) della valvola gas. E' necessario collegare un manometro differenziale come in figura a lato e verificare con bruciatore funzionante alla potenza minima che l'OFFSET sia pari a **- 3 Pa ± 5 Pa**.

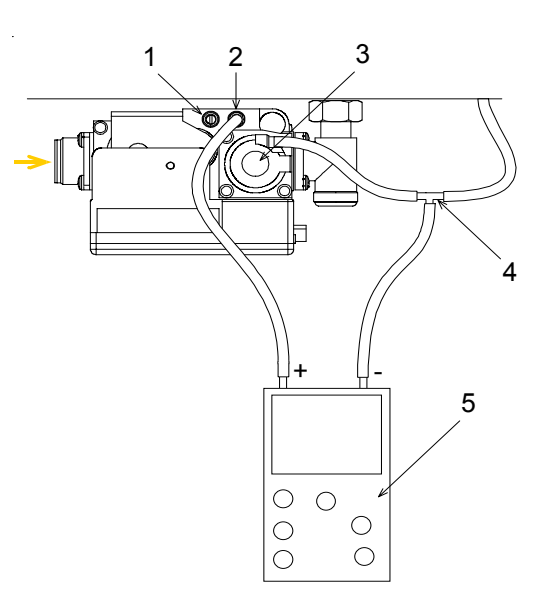

- 1. presa di pressione in entrata valvola gas ("IN")<br>2. presa di pressione in uscita valvola gas ("OUT"
- 2. presa di pressione in uscita valvola gas ("OUT")
- 3. vite di regolazione OFFSET (NON TOCCARE)<br>4. raccordo a "T"
- 4. raccordo a "<br>5. manometro
- 5. manometro differenziale

**CRUPPO**<br>FERROLI

ECONCEPT 50 A FERSYSTEM 50 A

**M**05

#### **3.2 Gruppo gas** Il gruppo gas, utilizza un sistema aria/gas 1:1. Il gruppo, oltre che dalla valvola gas e dal collegamento ventilatore-valvola gas è composto da due tubi gas, un ventilatore, un ugello aria, un ugello gas e un miscelatore. Il sistema mantiene automaticamente il rapporto aria/gas per qualsiasi potenza di funzionamento. In realtà c'è una minima differenza tra la massima e minima potenza per consentire il funzionamento in completa sicurezza. Il ventilatore e la valvola gas devono variare la loro portata in modo lineare e continuo: per fare questo la valvola gas riceve dal ventilatore un segnale di pressione statico che varia in funzione della portata d'aria. Di conseguenza la valvola gas apre o meno i suoi operatori in base alla quantità d'aria che il ventilatore muove e per cui riesce a mantenere il rapporto aria/gas per tutto il campo di funzionamento. L'aria ed il gas tramite i rispettivi ugelli vengono completamente miscelati in una opportuna camera di miscelazione e la miscela prodotta viene successivamente mandata al bruciatore.

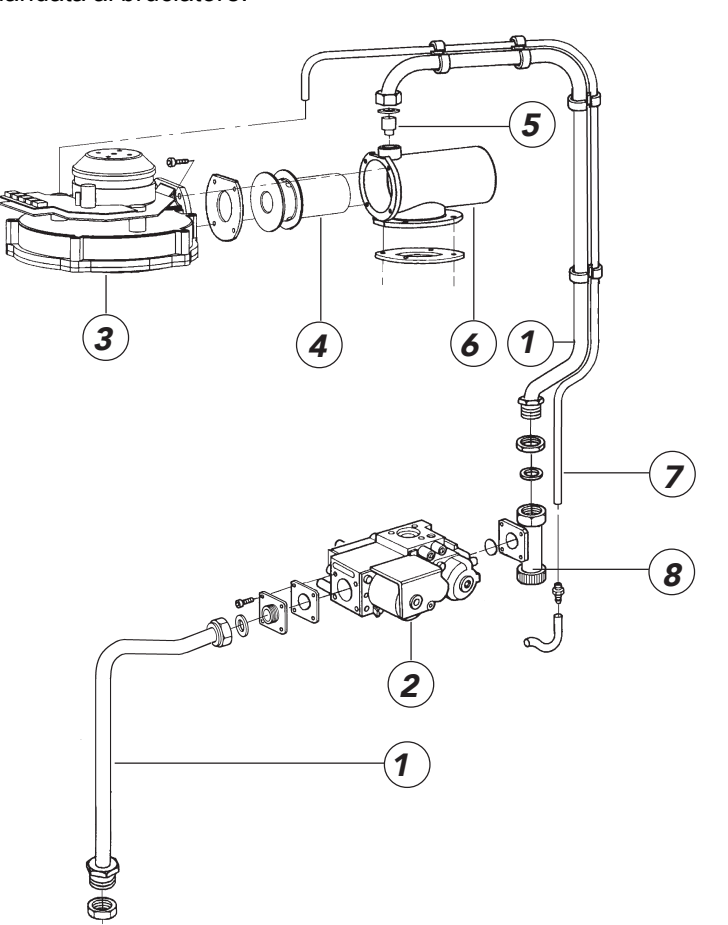

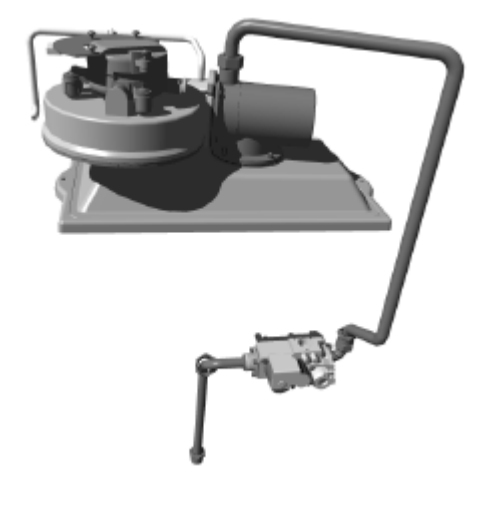

#### **Legenda**

- 1. tubo gas<br>2. valvola g
- 2. valvola gas<br>3 ventilatore
- ventilatore modulante
- 4. ugello aria<br>5. ugello gas
- 5. ugello gas
- 6. miscelatore<br>7. collegament
- 7. collegamento ventilatore valvola gas
- 8. regolazione CO<sub>2</sub>

#### **3.3 Modulazione**

Il sistema di controllo regola la potenza caldaia in modo da mantenere costante la temperatura di mandata secondo quanto impostato sul pannello di controllo. La modulazione è affidata al sistema ventilatore/valvola gas.

#### **3.4 Ventilatore**

Alimentato a 24 Vdc tramite la scheda, il ventilatore ha il compito di aspirare l'aria necessaria alla combustione, e di conseguenza di espellere i prodotti della combustione dalla camera fumi. La sua velocità è variabile ed è governata e controllata dalla scheda principale per mantenere il rapporto aria/gas costante in tutto il range di potenza.

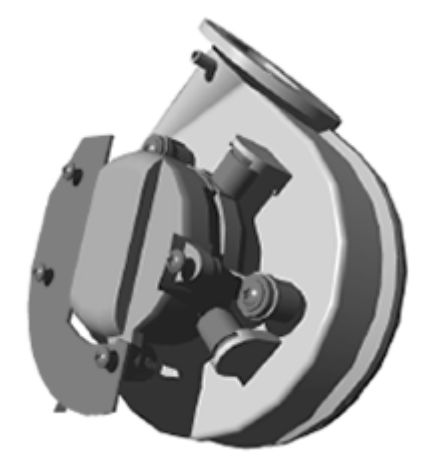

**M**05

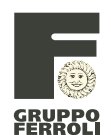

#### **3.5 Miscelatore**

Il miscelatore completo è composto dall'ugello aria, dall'ugello gas e dalla camera di miscelazione. L'ugello aria ha una conformazione particolare che permette un'entrata equilibrata e stabile del gas. Infatti il gas avendo la stessa pressione dell'aria, non riuscirebbe ad entrare direttamente nel flusso turbolento del miscelatore. Il gas viene raccolto in una precamera e successivamente è aspirato perché in corrispondenza dei fori, l'aria ha una piccola diminuzione di pressione locale per il tipo di gas in uso. La camera di miscelazione invia la miscela aria/gas verso il gruppo bruciatore.

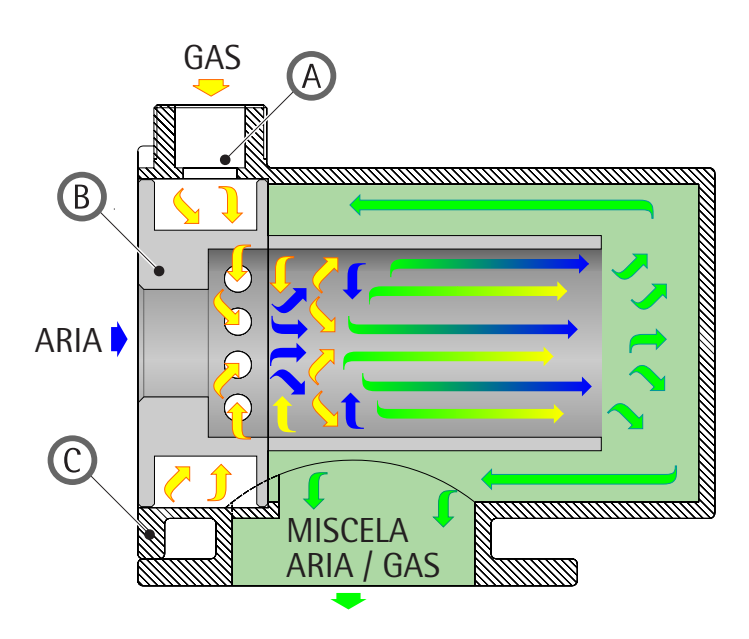

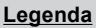

- A. Ugello Gas<br>B. Ugello Aria
- B. Ugello Aria<br>C. Miscelatore Miscelatore

**3.6 Gruppo bruciatore**

Il gruppo bruciatore è costituito dal telaio che supporta i bruciatori (AISI 316), i bruciatori ceramici, da una piastra forata (lamiera alluminata) dal coperchio bruciatore (lamiera alluminata). Il coperchio riceve la miscela aria/gas e grazie alla piastra forata la distribuisce omogeneamente sul bruciatore. Il bruciatore è costituito da una particolare ceramica: la sua forma è molto semplice e funzionale, infatti è formato da 6 tavole di ceramica spesse circa 15 mm, forate opportunamente. I fori costituiscono il passaggio della miscela aria/gas. La fiamma che ne risulterà sarà molto stabile e si estenderà su tutta la parte inferiore del bruciatore.

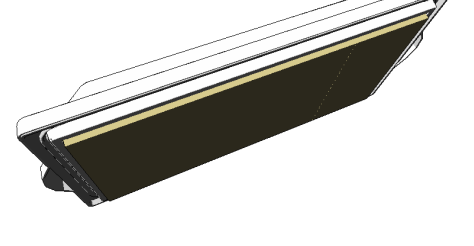

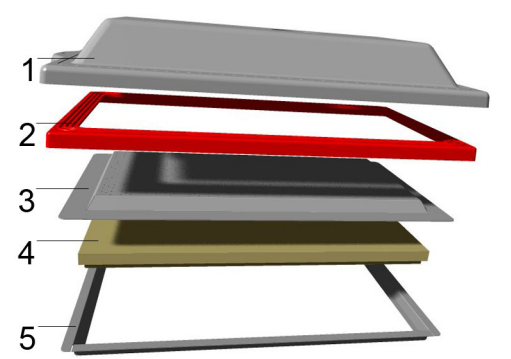

#### **Legenda**

- 1. coperchio bruciatore
- 2. guarnizione siliconica
- 3. piastra forata
- 4. bruciatore ceramico<br>5. telaio porta bruciator
- telaio porta bruciatore

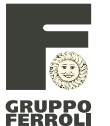

#### **M**05

#### **3.7 Elettrodo di accensione**

L'elettrodo utilizzato per questa caldaia è a incandescenza ed è prodotto dalla NORTON. E' costituito da un composito ceramico con base in una lega particolare di ceramica (con il compito di salvaguardare l'elettrodo) in allumina vetrinata. Per l'accensione raggiunge una temperatura di 1400°C in 3 secondi circa e garantisce un minimo di 100000 accensioni. E' posizionato a circa 11.5 mm dalla superficie del bruciatore.

#### **Verifica**

Con il tester posizionato nella misura di resistenza Ohm, staccare il morsetto a due poli e misurare la resistenza che dovrà essere compresa tra 2,5 e 3,7 Ohm. Se la resistenza è "infinita" l'elettrodo è interrotto, se la resistenza è molto alta significa che è difettoso. L'elettrodo a incandescenza è alimentato a 24 volts. Il controllo della tensione di alimentazione può essere fatto sul morsetto collegato alla scheda con la caldaia in fase di accensione (connettore X6 - pin 3-4).

#### **3.8 Elettrodo di ionizzazione**

E' un filo di lega metallica (Kanthal) che resiste ad alte temperature e all'ossidazione, con la base protetta da un contorno ceramico di allumina vetrinata, ed è posto a fianco dell'elettrodo d'accensione a circa 11 mm dal bruciatore per ottimizzare la rilevazione di fiamma. Il Kanthal è una lega d'acciaio e altri elementi utili (tipo tungsteno), che resiste alla deformazione fino a temperature di 1300°C e oltre. E' un metodo che si presenta bene per combustibili gassosi e la risposta del sistema è sufficientemente veloce. Il principio è di usare la fiamma come parte integrante del circuito di rilevazione: la combustione causa la ionizzazione dell'atmosfera della fiamma rendendola conduttiva. Praticando un potenziale elettrico all'elettrodo, con la massa del bruciatore otteniamo un passaggio di corrente. L'effetto risultante è pulsante e unidirezionale, in pratica la fiamma funziona come radrizzatore. La scheda elettronica rileva un passaggio di corrente minimo di 0,3/0,5 µA, ma per una efficacie rivelazione è utile avere almeno 1 µA.

#### **Verifica**

E' isolato rispetto alla massa. Può avere l'isolamento ceramico rotto, o essere in corto a causa della condensa. Per controllarlo, staccare il connettore dall'apparecchiatura d'accensione, posizionare il tester in Ohm, un puntale sul connettore e l'altro puntale su un filo di terra (gialloverde). Non ci deve essere continuità. Per misurare la corrente di ionizzazione posizionare il tester in microampere in corrente continua, collegare un puntale sul connettore del cavo dell'elettrodo di ionizzazione e l'altro puntale sull'apparecchiatura di accensione. Dopodichè accendere la caldaia e verificare che la corrente sia circa 3-4 *µ*A.

#### **3.9 Camera stagna**

Ha il compito di isolare i prodotti della combustione dall'ambiente circostante la caldaia. La camera stagna ha al suo interno tutti i componenti interessati dal percorso fumi. I fili e le tubazioni che escono dalla parte inferiore, sono isolati tramite delle guarnizioni in silicone, mentre sulla parte superiore è predisposta la connessione ai canali aria/ fumi. Il coperchio fa tenuta tramite una piattina porosa.

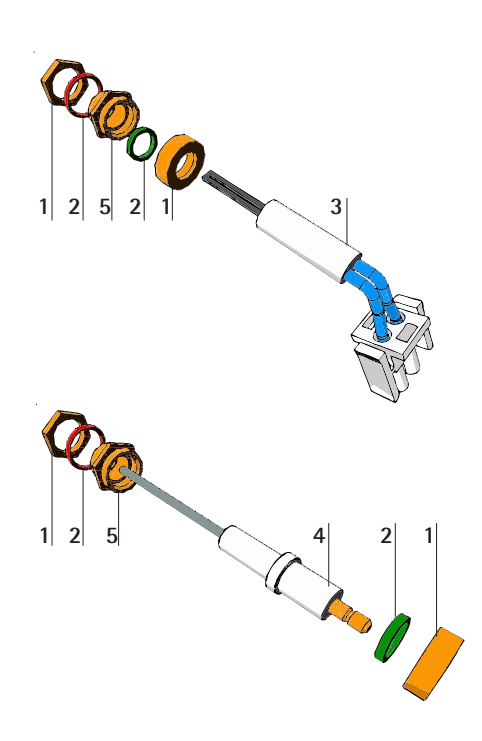

#### **Legenda**

- **1** Ghiera di contro fissaggio
- **2** O-Ring
- **3** Elettrodo di ACCENSIONE
- **4** Elettrodo di IONIZZAZIONE
- **5** Ghiera di fissaggio

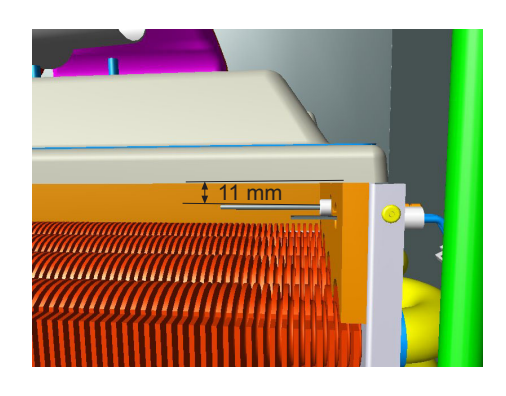

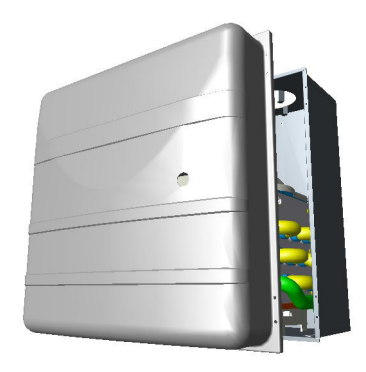

#### **3.10 Scarico condensa**

La caldaia è dotata di sifone interno per lo scarico condensa. Montare il raccordo d'ispezione a gomito A ed il tubo flessibile B, innestandolo a pressione per circa 3 cm e fissandolo con una fascetta. Riempire il sifone con circa 0,5 lt. di acqua e collegare il tubo flessibile all'impianto di smaltimento.

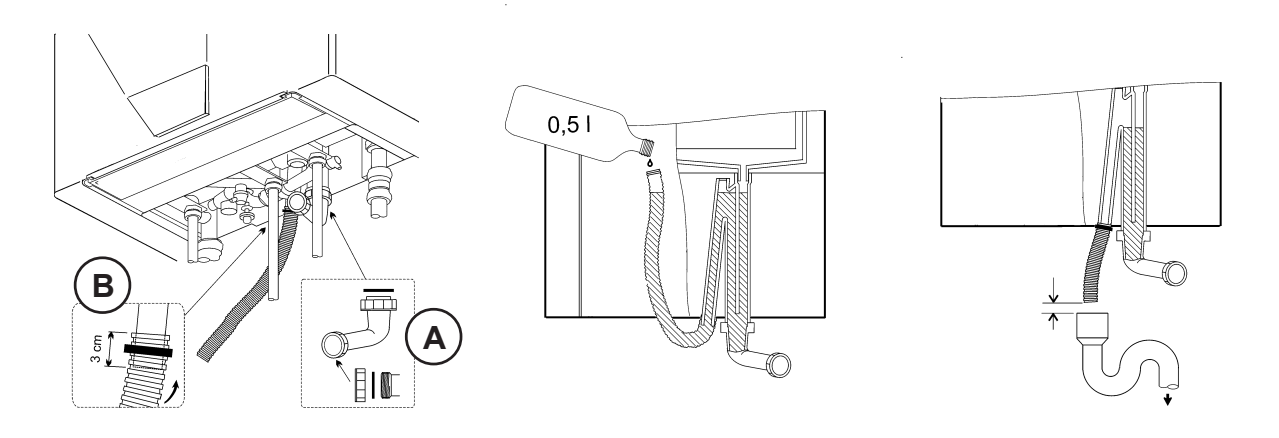

#### **3.11 Condotti aria/fumi**

La caldaia è di tipo C a tiraggio forzato, l'ingresso aria e l'uscita fumi devono essere collegati ad uno dei sistemi di evacuazione – aspirazione indicati di seguito. Con l'ausilio delle tabelle e dei metodi di calcolo riportati deve essere verificato preliminarmente, prima di procedere al l'installazione, che i condotti fumi non superino le massime lunghezze consentite.

#### **Collegamento con tubi coassiali**

La lunghezza totale in metri lineari dei condotti coassiali non può superare le massime lunghezze indicate nella prima tabella sottostante. Nella seconda tabella sono indicate le riduzioni da considerare per eventuali curve presenti nel condotto, esclusa quella di partenza.

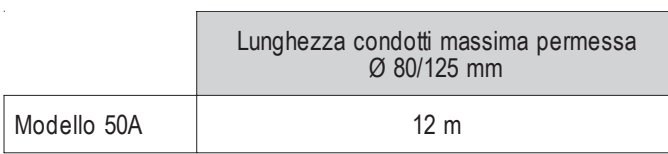

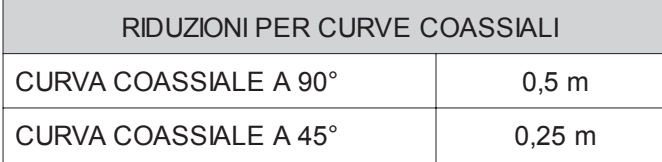

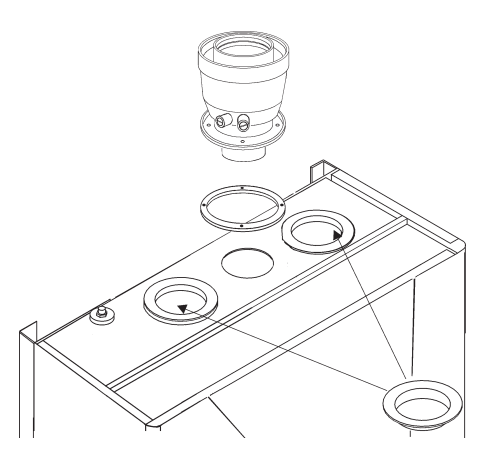

Tenere presente che le tubazioni coassiali orizzontali dovranno tenere un'inclinazione verso la caldaia di almeno 3 mm/m, per far rifluire in caldaia la condensa che si forma nei condotti fumi ed evitare lo sgocciolamento all'esterno. I tubi coassiali vanno sigillati con l'apposito manicotto di tenuta nei punti di raccordo al muro. La tubazione esterna dovrà sporgere dal muro per un tratto compreso tra 10 e 60 mm.

#### **Collegamento con tubi separati**

I condotti separati Ø 80 mm per aspirazione aria ed evacuazione fumi possono essere collegati direttamente alla caldaia, come riportato in figura a lato.

A richiesta vengono forniti un ampia gamma di condotti, curve ed accessori, sia in alluminio che in polipropilene speciale per condensazione. Per i vari componenti, fare riferimento alle tabelle riportate nel libretto istruzioni o al catalogo accessori fumi**.**

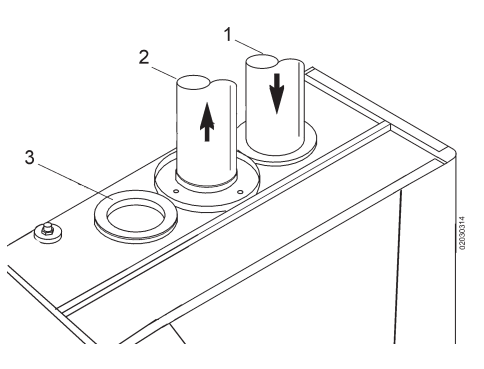

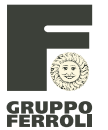

#### **M**05

Per verificare di non eccedere la massima lunghezza di condotti consentita occorre effettuare un semplice calcolo:

- 1. Per ogni componente viene fornita nelle tabelle una perdita di carico "equivalente in metri-aria", dipendente dal tipo di accessorio, dalla posizione di installazione del componente stesso (in aspirazione aria o evacuazione fumi, verticale o orizzontale). La perdita viene detta "equivalente in metriaria" poiché è rapportata alla perdita di un metro di condotto posto in aspirazione aria (definita uguale ad 1). Ad esempio, una curva maschio-femmina in pps a 90° di Ø 80 mm posta in evacuazione fumi ha una perdita equivalente di 2 metriaria, ovvero ha una perdita pari a quella di 2 metri lineari di condotto posto in aspirazione aria.
- 2. Una volta definito completamente lo schema del sistema di camini sdoppiati sommare le perdite in metri-equivalenti, a seconda della posizione di installazione, di tutti i componenti ed accessori nel sistema.
- 3. Verificare che la perdita totale calcolata sia inferiore o uguale a **45 metri equivalenti**, cioè il massimo permesso per questo modello di caldaia. Nel caso il sistema di camini prescelto ecceda il limite massimo consentito, si consiglia di adottare per alcuni tratti dei condotti di diametro superiore.

#### **Esempio di calcolo per collegamento a due tubi separati max lunghezza camini: 45 metri**

**I condotti fumi e aria posti in orizzontale devono avere un'inclinazione verso la caldaia di almeno 3 mm/m**.

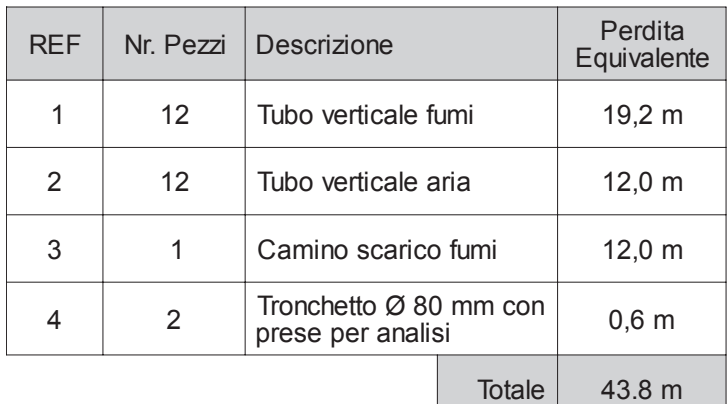

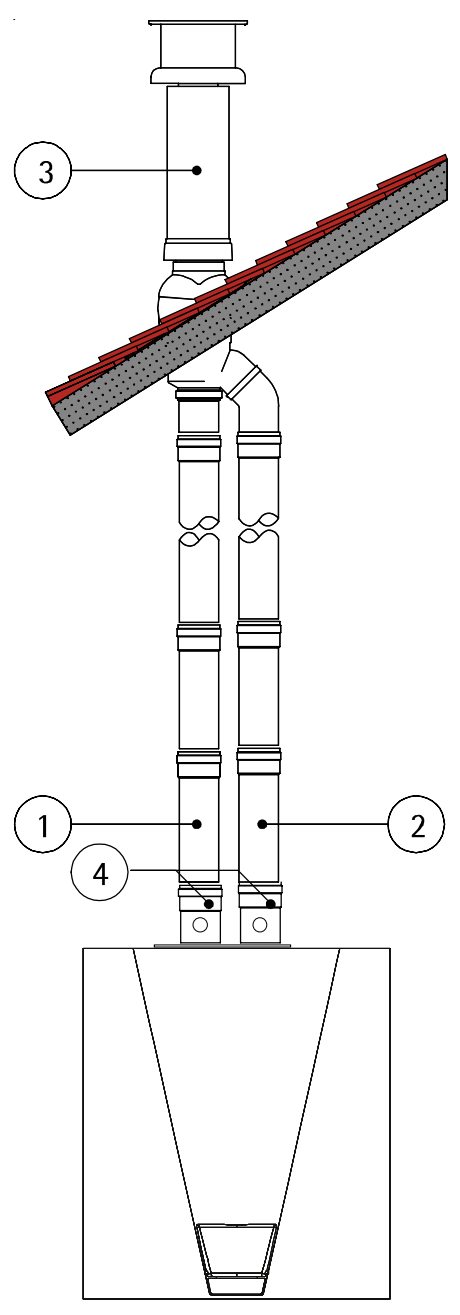

#### **Collegamento a canne fumarie collettive o camini singoli a tiraggio naturale**

La norma UNI 10641 prescrive i criteri di pro gettazione e verifica delle dimensioni interne delle canne fumarie collettive e dei camini singoli a tiraggio naturale per apparecchi a camera stagna dotati di ventilatore nel circuito di combustione.

Se quindi si intende collegare la caldaia ad una canna fumaria collettiva o ad un camino singolo a tiraggio naturale, canna fumaria o camino devono essere espressamente progettati da personale tecnico professionalmente qualificato in conformità alla norma UNI 10641.

In particolare, è previsto che camini e canne fumarie debbano avere le seguenti caratteristiche:

- Essere dimensionati/e secondo il metodo di calcolo riportato nella norma stessa
- Essere a tenuta dei prodotti della com bustione, resistenti ai fumi ed al calore ed impermeabili alle condense
- Avere sezione circolare o quadrangolare (ammesse alcune sezioni idraulicamente equivalenti), con andamento verticale ed essere prive di strozzature
- Avere i condotti che convogliano i fumi caldi adeguatamente distanziati o isolati da materiali combustibili • Essere allacciati ad un solo apparecchio per piano, per un massimo di 6 apparecchi totali (8 se presente apertura o condotto di compensazione)
- Essere privi di mezzi meccanici di aspirazione nei condotti principali
- Essere in depressione, per tutto lo sviluppo, in condizioni di funzionamento stazionario
- Avere alla base una camera di raccolta di materiali solidi o eventuali condense di almeno 0,5 m, munita di sportello metallico di chiusura e tenuta d'aria.

**18**

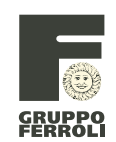

#### **3.12 Tabelle perdite di carico accessori aria/fumi**

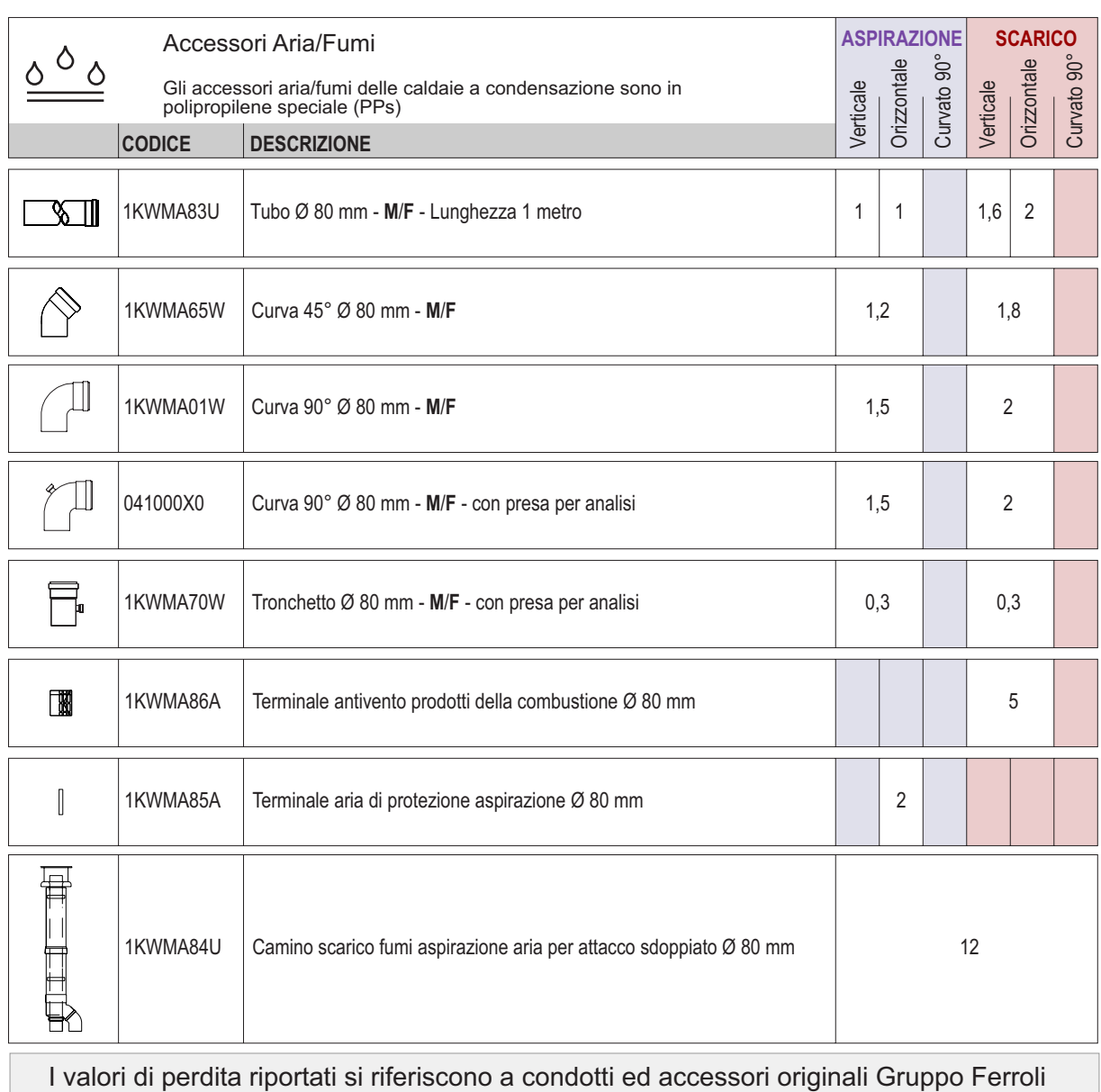

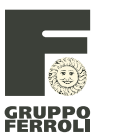

#### **M**05

#### **3.13 Apertura del mantello**

Per aprire il mantello della caldaia bisogna seguire la sequenza sottoriportata e le indicazioni in fig. 1.

1 Con l'ausilio di un cacciavite, svitare completamente le 2 viti "A"

- 2 Aprire ruotandolo il pannello "B"
- 3 Sollevare e togliere il pannello "B"

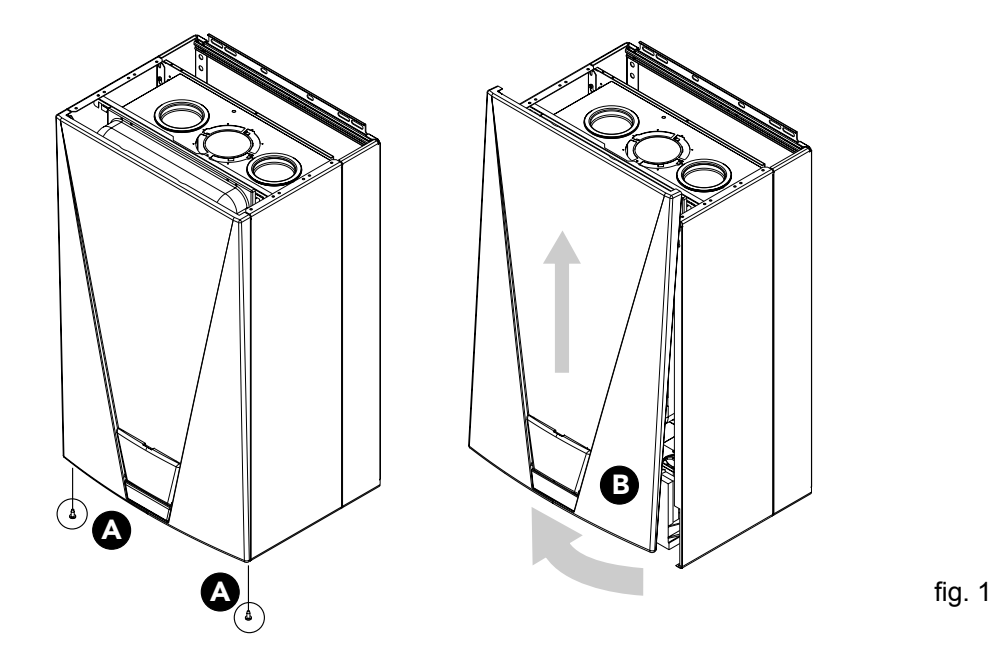

#### **3.14 Analisi della combustione**

É possibile effettuare l'analisi della combustione attraverso i punti di prelievo aria e fumi predisposti negli accessori di partenza raffigurati in fig. 2.

Per effettuare la misurazione occorre:

1) Aprire i punti di prelievo aria e fumi come indicato in fig. 2

- 2) Introdurre le sonde dell'analizzatore
- 3) Premere i tasti "+" e "-" per 3 secondi in modo da attivare la modalità TEST
- 4) Attendere 10 minuti per far giungere la caldaia in stabilità termica
- 5) Effettuare la misura

6) Disattivare la modalità TEST premendo i tasti "+" e "-" per 3 secondi o attendere 15 minuti (uscita automatica)

7) Chiudere i punti di prelievo aria/fumi

Per il Metano la lettura della CO<sub>2</sub> deve essere compresa tra 8,7 ed il 9 %. Per il GPL la lettura della CO<sub>2</sub> deve essere compresa tra 9,5 ed il 10 %.

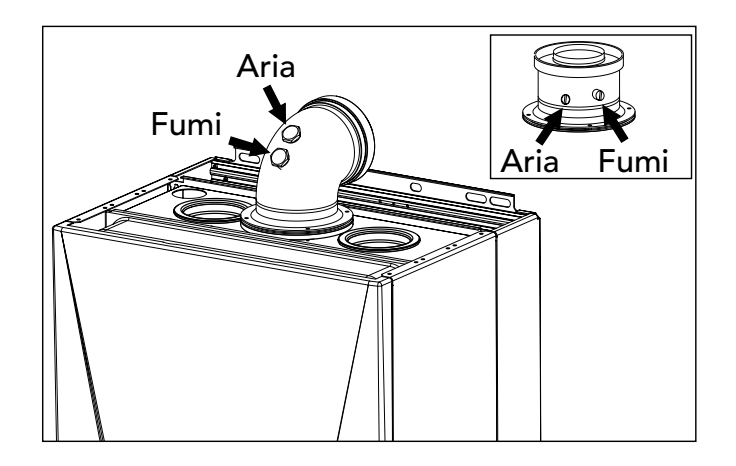

fig. 2

#### **ATTENZIONE**

ANALISI EFFETTUATE CON CALDAIA NON STABILIZZATA TERMICAMENTE POSSONO RISULTARE ERRATE.

**20**

#### **SEZIONE 4 ¬ CIRCUITO ELETTRICO**

#### **4.1 Termostato di sicurezza**

E' un termostato a contatti argento che apre se la temperatura supera i 100°C. Connesso direttamente alla scheda principale, quando apre interrompe direttamente l'alimentazione alla valvola gas ponendo la caldaia in stato di blocco. È posto sul lato sinistro dello scambiatore sul tubo di uscita (mandata), tramite una opportuna molla di fissaggio.

#### **4.2 Sonde di temperatura**

I sensori sono classici NTC a contatto. Sono costituiti da materiale resistivo che cambia la resistività elettrica al variare della temperatura. In particolare gli NTC diminuiscono la resistenza all'aumentare della temperatura. Quindi la scheda elettronica rileva il valore della temperatura, in base alla resistività del sensore.

Il sensore di mandata è a contatto ed è posto appena dopo il termostato di sicurezza, sul tubo di uscita dello scambiatore. Svolge anche la funzione Antigelo. La sua connessione è garantita da una molla.

La scheda elettronica spegne il bruciatore se la temperatura supera i 97/99°C.

Un altro sensore è posto prima dell'ingresso dello scambiatore e ha il compito di rilevare la temperatura di ritorno allo scambiatore. La sua temperatura massima è di  $97^\circ C$ .

Infine, un ulteriore sensore è posto sul collettore di uscita dei fumi all'interno della camera stagna. Per ragioni di sicurezza e per salvaguardare i tubi dei fumi che possono essere in PPS, ha la funzione di controllare la temperatura dei gas di scarico ed eventualmente, la scheda elettronica spegne la caldaia se superano i 95°C.

#### **4.3 Scheda elettronica principale DMF04C.1**

La scheda elettronica è una DMF04C.1 Honeywell: parte della scheda funziona a bassa tensione (24V) e il resto 230V. E' dotata di 2 fusibili, uno per il circuito ad alta tensione (F1 2AT) ed un altro per il circuito a bassa tensione (F2 4AT). Ci sono dei carichi e dei controlli che sono comuni alla scheda che sono già stati descritti, quali: pompe, ventilatore, pressostato  $H_2O$ , sensori ecc....

#### **4.4 Centralina di accensione**

E' direttamente collegata alla valvola gas ed è comandata dalla scheda principale. Ad essa sono collegati anche gli elettrodi di accensione e di rivelazione.

Provvede al controllo di tutti i più importanti dispositivi che riguardano la sicurezza.

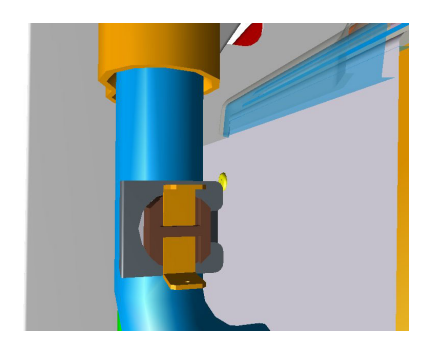

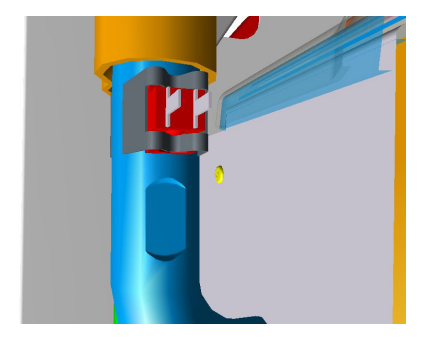

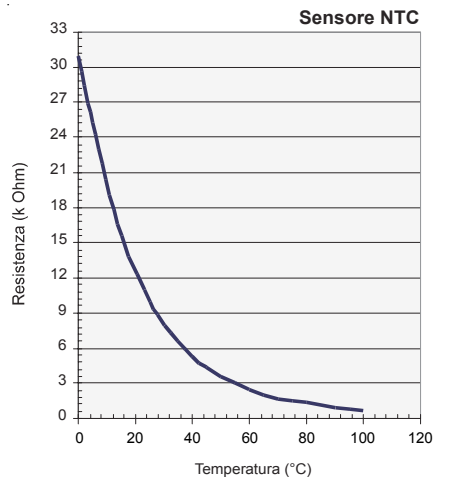

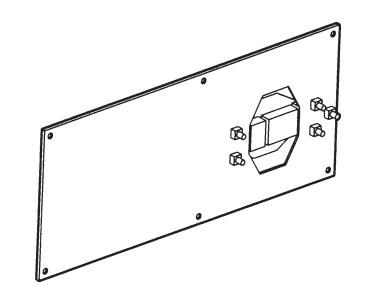

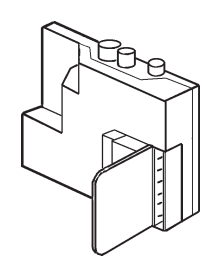

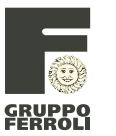

**M**05

#### **4.5 Schema elettrico**

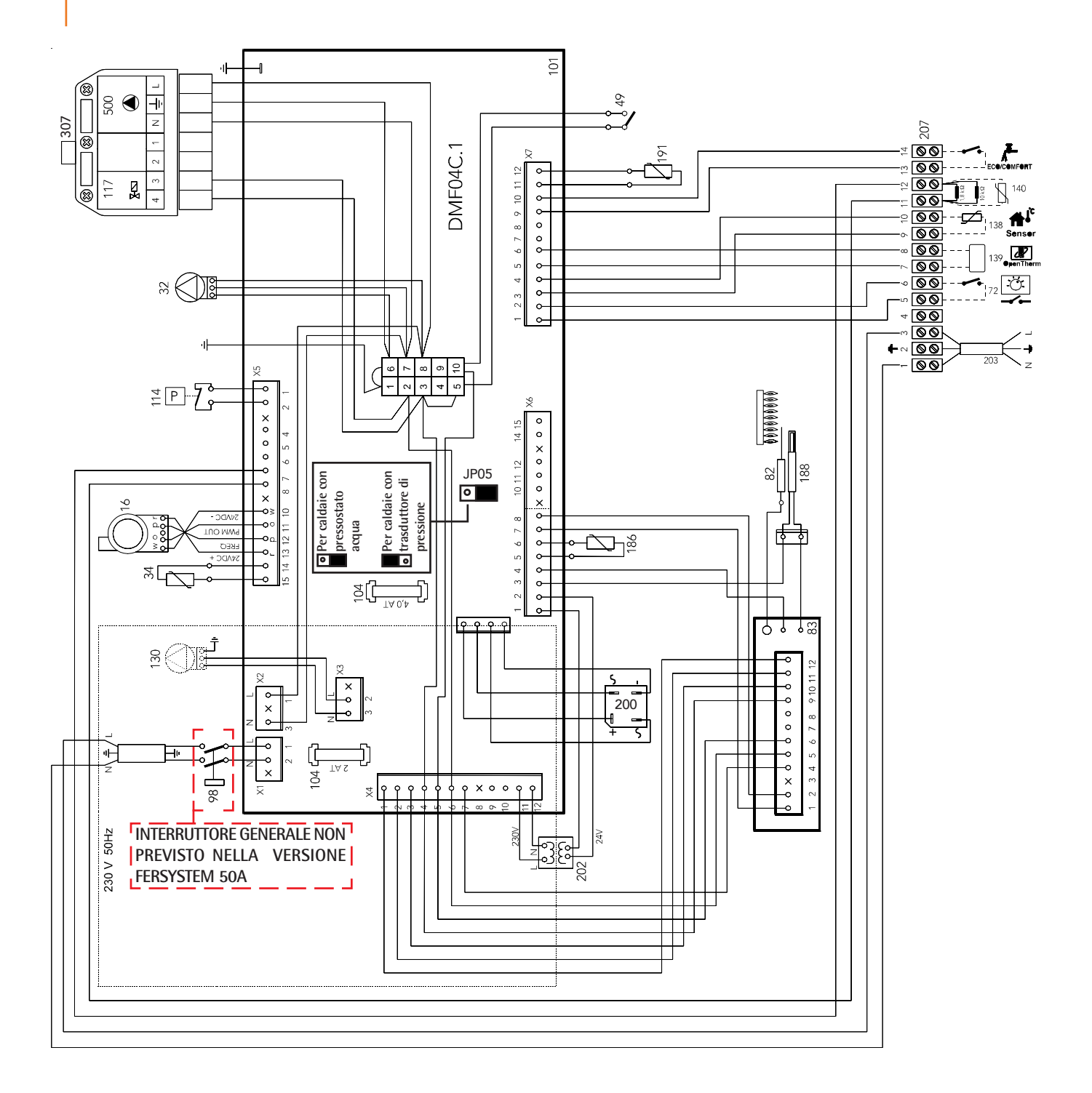

#### **Legenda**

- 16 Ventilatore<br>32 Circolatore
- **32** Circolatore riscaldamento<br>**34** Sensore temperatura mar
- **34** Sensore temperatura mandata
- **49** Termostato di sicurezza
- **72** Termostato ambiente (opzionale)<br>**82** Elettrodo di rilevazione
- 82 Elettrodo di rilevazione<br>83 Centralina elettronica d
- **83** Centralina elettronica di comando
- 98 Interruttore pannello comandi caldaia<br>101 Scheda elettronica **101** Scheda elettronica
- 
- **104** Fusibili
- **114** Pressostato acqua **117** Apertura valvola gas (opzionale - max 20W)
- **130** Circolatore sanitario (opzionale)
- 138 Sonda esterna (opzionale)<br>**139** Comando remoto (opziona
- 139 Comando remoto (opzionale)<br>140 Sonda bollitore (opzionale)
- 140 Sonda bollitore (opzionale)<br>186 Sensore temperatura ritorne
- 186 Sensore temperatura ritorno<br>188 Elettrodo di accensione
- 188 Elettrodo di accensione<br>191 Sensore di temperatura
- 191 Sensore di temperatura fumi<br>200 Ponte raddrizzatore
	- Ponte raddrizzatore
- **202** Trasformatore 230V 24VA **203** Alimentazione di rete 230 V - 50 Hz
	-
- **207** Morsettiera principale
- **307** Morsettiera "Weiland"<br>**500** Alimentazione pompa
	- **500** Alimentazione pompa esterna (opzionale max 100W)

edizione 06/2005 ¬ Cod. 354M0142 ¬ nome\_file: 354M0142\_01.pdf

Pagina

**22**

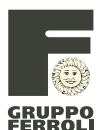

#### **4.6 Collegamenti elettrici e regolazione componenti**

#### **Morsettiera principale**

Seguire le indicazioni riportate in figura a lato per accedere alla morsettiera collegamenti elettrici.

#### **Termostato ambiente, comando remoto, sonda esterna e comandi ausiliari**

Sotto la scatola elettrica (vedi figura a lato) vi è una morsettiera multipolare (vedi schema riportato a fondo pagina), per il collegamento di:

*·* TERMOSTATO AMBIENTE: (contatti 5-6) Nel collegare un eventuale termostato ambiente con programma giornaliero o settimanale, o un interruttore orario (timer), evitare di prendere l'alimentazione di questi dispositivi dai loro contatti di interruzione. La loro alimentazione deve essere effettuata tramite collegamento diretto dalla rete o tramite pile, a seconda del tipo di dispositivo.

**ATTENZIONE: IL TERMOSTATO AMBIENTE DEVE ESSERE A CONTATTI PULITI. COLLEGANDO 230 V. Al MORSETTI DEL TERMOSTATO AMBIENTE SI DANNEGGIA IRRIMEDIABILMENTE LA SCHEDA ELETTRONICA.**

- COMANDO REMOTO: (contatti 7-8), per il controllo e la regolazione remota della caldaia, con funzioni di cronotermostato settimanale e regolazione climatica. Se collegato, togliere il ponte (se esiste) dai contatti  $5 - 6$ .
- SONDA ESTERNA (contatti 9-10), per la regolazione climatica a temperatura scorrevole.
- SONDA BOLLITORE: (contatti 11-12), per la regolazione della temperatura bollitore. La sonda va posizionata nel pozzetto del bollitore e deve essere collegata ai morsetti 11-12 (togliere le due resistenze "R ") e porre la caldaia in "COMFORT".
- PROGRAMMATORE/TERMOSTATO BOLLITORE: (contatti 13-14), si deve togliere la sola resistenza da 1,8 kOhm (dai morsetti 11-12) e occorre porre la caldaia in ECONOMY. La resistenza di 10 kOhm simulerà una temperatura di circa 25°C. Sarà infatti il programmatore o il termostato che gestirà la funzione economy o comfort per l'utilizzo del bollitore.

**ATTENZIONE: CON L'USO DI UN SISTEMA ON/OFF (CONTATTI 13-14) BISOGNA SEMPRE IMPOSTARE LA CALDAIA IN ECO. LASCIANDO LA CALDAIA IN COMFORT IL BOLLITORE RISULTA SEMPRE IN CHIAMATA.**

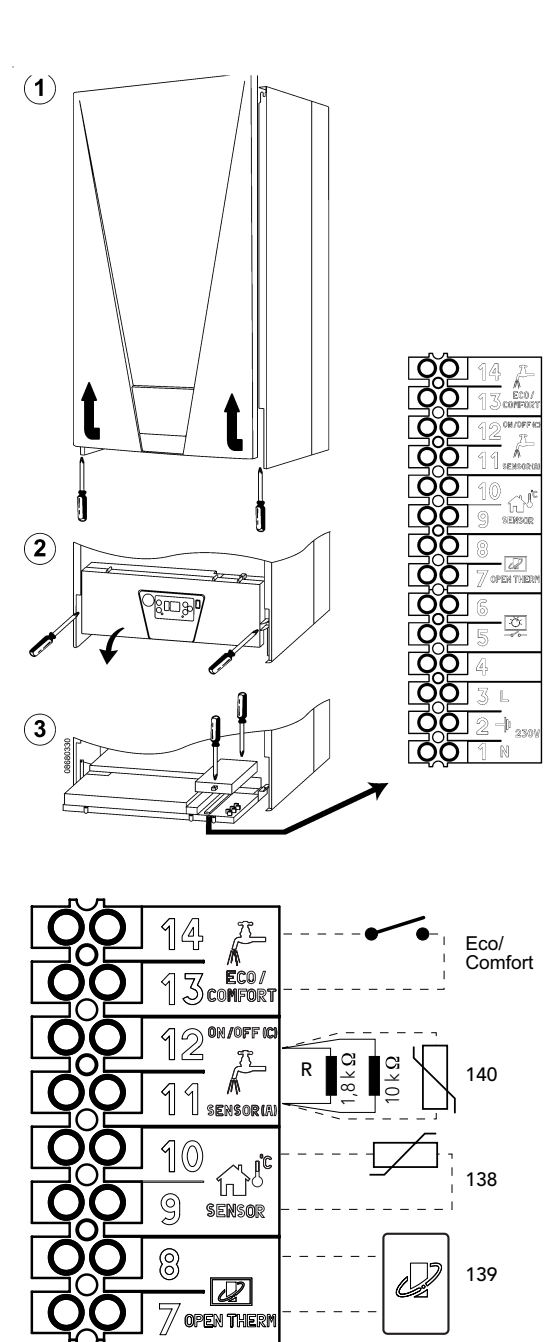

**つるのり**  $\mathbb{N}$ 

 $\mathbb{S}$ 

5

 $\mathbb{A}$  $\overline{\mathbb{Z}}$  $\mathbb L$ 

 $\hat{Z}$ 

<u>জি</u>

**Legenda**

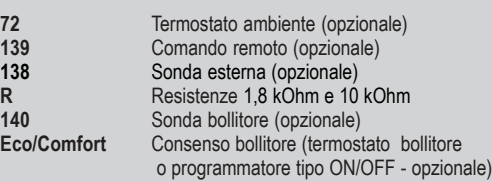

72

L

Ν

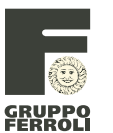

#### **M**05

#### **4.7 Morsettiera "WEILAND"**

All'interno del mantello la caldaia è predisposta di una morsettiera "Weiland" (vedi fig. in basso) per il collegamento di:

#### Pompa esterna (500 / morsetti N -  $\frac{1}{2}$  - L)

Si può collegare una pompa esterna che funziona contemporaneamente con quella già di serie in caldaia per il riscaldamento. Il carico massimo è di 100 W.

#### **Apertura valvola gas (117 / morsetti 3 - 4)**

Ogni volta che la valvola gas è alimentata, la scheda provvede ad alimentare i morsetti 3-4 (carico massimo 20 W). Questo potrebbe essere utilizzato per collegare una spia remota esterna (che indichi che la caldaia è in funzione), per un eventuale relè per qualsiasi altro utilizzo o per una elettrovalvola esterna per apertura-chiusura linea gas.

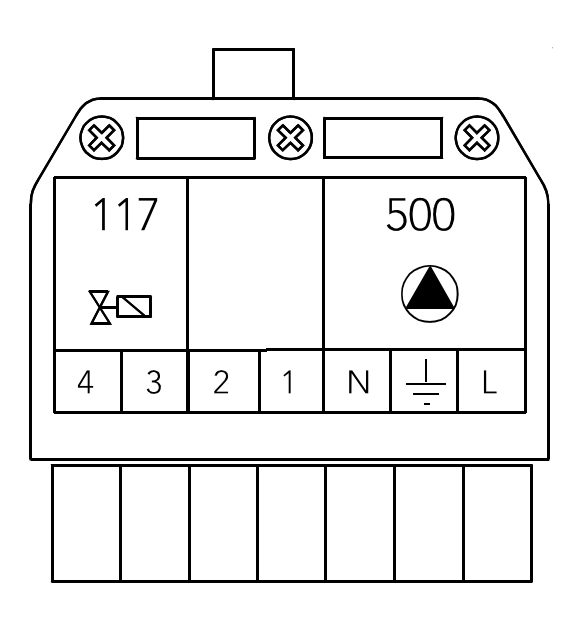

**25**

**CRUPPO**<br>FERROLI

ECONCEPT 50 A

#### **SEZIONE 5 – MANUTENZIONE**

#### **5.1 Manutenzione del generatore**

Scollegare l'alimentazione elettrica, chiudere il gas e procedere come descritto :

1 Aprire il pannello camera stagna.

2 Allentare le viti di fissaggio del ventilatore (punto 1) Scollegare il cavetto di alimentazione del ventilatore (punto 2) Togliere il tubetto di silicone dalla presa posta sopra il ventilatore (punto 3).

3 Scollegare il raccordo di fissaggio della tubazione gas al miscelatore ed il raccordo di fissaggio della valvola gas (esterno alla camera stagna) alla stessa tubazione.

- 4 Controllare ugello gas e guarnizione.
	- **Legenda** 1. Guarnizione 2. Ugello Gas

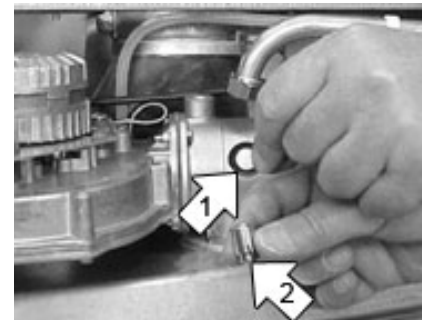

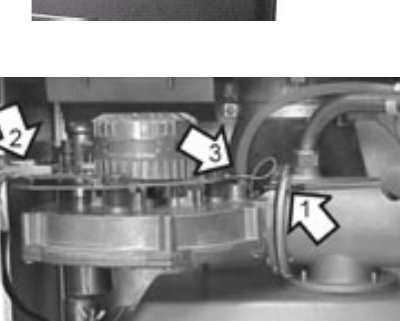

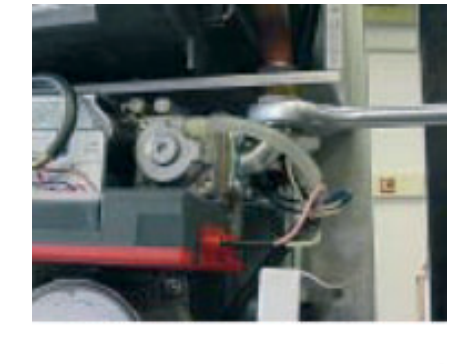

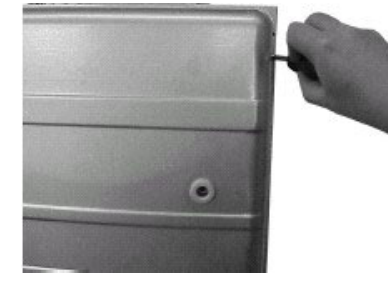

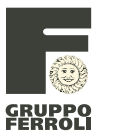

#### **M**05

5 Togliere il ventilatore e controllare che sia pulito. Controllare anche l'ugello aria posto all'interno del miscelatore.

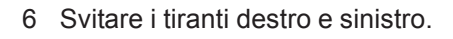

- **Legenda** 3. Tirante sinistro 4. Tirante destro
- 7 Togliere il gruppo bruciatore e controllare la superficie delle piastre in Ceramica (A).

- 8 Se c'è sporco (normalmente di colore bianco) tra le alette, è necessario pulire bene i passaggi tra le stesse, utilizzando un opportuno utensile in grado di passare tra le alette, avendo cura di non deformarle o romperle. Controllare bene tra le alette perché lo sporco può essere circa 1 cm sotto il bordo superiore delle stesse. Fare attenzione agli elettrodi di accensione e rivelazione, se necessario, toglierli dalla loro sede.
- 9 Lo sporco cade nella parte inferiore dello scambiatore, all'interno della bacinella raccogli condensa. Quest'ultima deve essere pulita con un apposito utensile a forma di paletta ed è possibile accedere all'interno della bacinella togliendo il portellino di chiusura frontale. L'utensile è dotato di una estremità piegata a 90° per pulire anche il foro di scarico condensa al quale è collegato il sifone sottostante la bacinella.

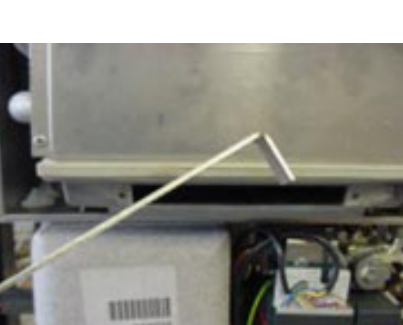

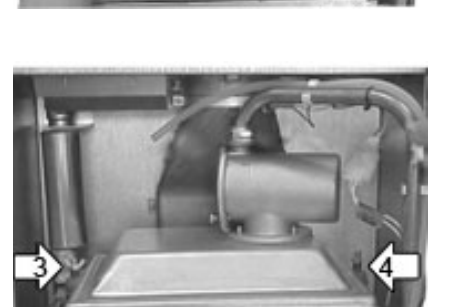

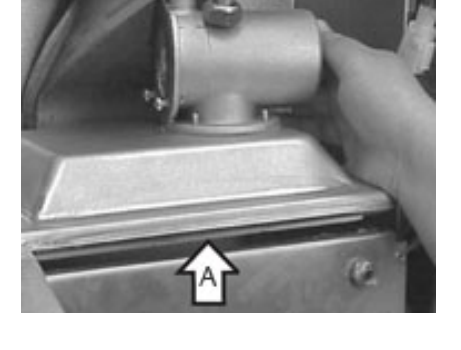

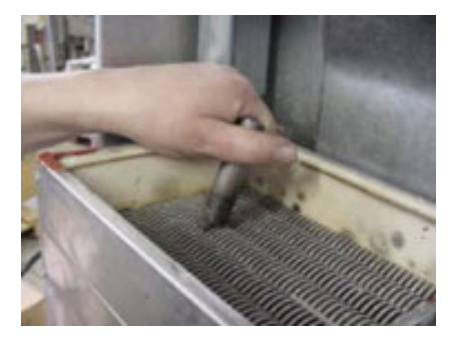

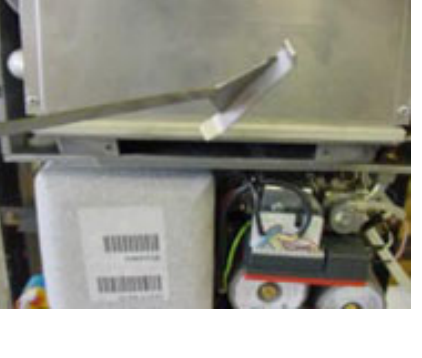

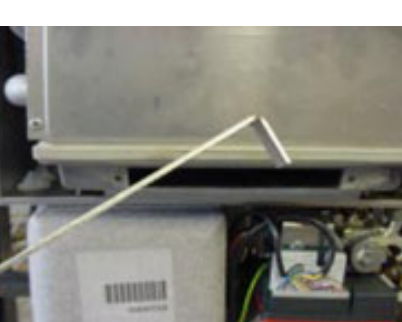

ECONCEPT 50 A

10 Dopo la pulizia, versare dell'acqua nella parte superiore dello scambiatore in modo da fare defluire i residui di sporco eventualmente rimasti tra le alette e ricontrollare la pulizia della bacinella e del foro di scarico condensa utilizzando l'apposito utensile.

11 Pulire bene il sifone (B), svitando il tappo di chiusura posto sul fondo dello stesso.

Controllare anche le gomme di tenuta e il tubo flessibile per lo scarico condensa collegato al sifone.

12 Controllare che gli elettrodi di accensione e rivelazione siano puliti e correttamente posizionati.

13 Verificare il buono stato della guarnizione di tenuta attorno alla piastra porta bruciatore e se necessario sostituirla con una nuova.

14 Posizionare con cura il bruciatore sopra lo scambiatore assicurandosi che la guarnizione sia ben posizionata e che il bordo di battuta dello scambiatore sia pulito. Attenzione: se nella piastra forata in acciaio ci sono delle serie di fori grandi e piccoli, la piastra va posizionata in modo che i fori grandi siano a sinistra.

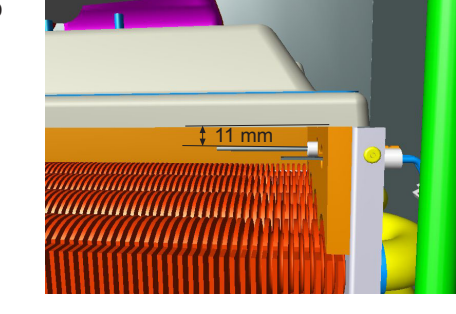

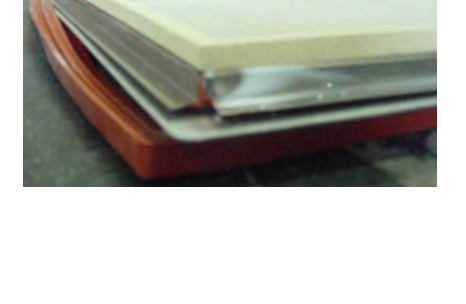

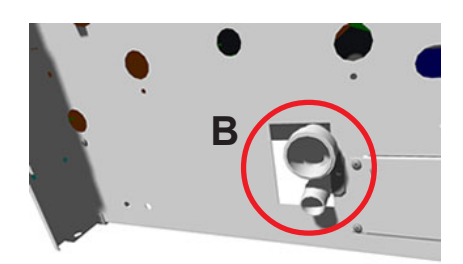

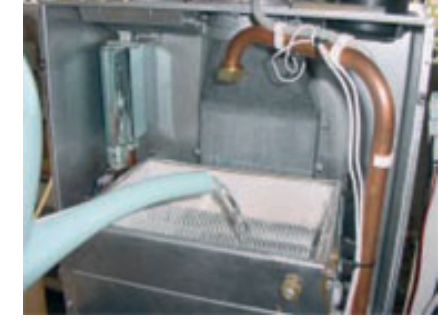

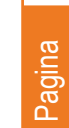

**27**

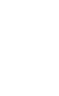

**GRUPPO**<br>FERROLI

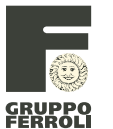

- 15 Rimontare il coperchio con il ventilatore e fissare il coperchio con gli appositi tiranti laterali.
	- Ricollegare il cavetto di alimentazione del ventilatore ed il tubetto di silicone nella presa posta sopra allo stesso.
- 16 Controllare/riposizionare l'ugello nel foro sopra il miscelatore. Sostituire la guarnizione di tenuta del raccordo di fissaggio della tubazione gas.

Fissare il raccordo della tubazione gas al miscelatore ed il raccordo della valvola gas (esterno alla camera stagna) alla stessa tubazione, come spiegato al punto 3.

17 Verificare il corretto funzionamento della caldaia con pannello camera stagna aperto, avendo cura di controllare che non vi siano perdite di fumi attorno al bruciatore e perdite di gas dal raccordo di fissaggio e dal tubo. In questa fase fare funzionare il bruciatore alla massima potenza.

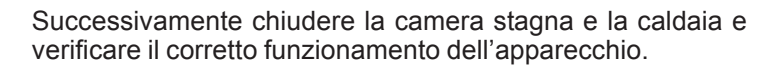

#### **ATTENZIONE**

SI CONSIGLIA DI EFFETTUARE UNA VOLTA OGNI 1 MASSIMO 2 ANNI LA PULIZIA DELLA BACINELLA RACCOGLI CONDENSA ED OGNI 3 MASSIMO 4 ANNI LA PULIZIA DELLO SCAMBIATORE PRINCIPALE.

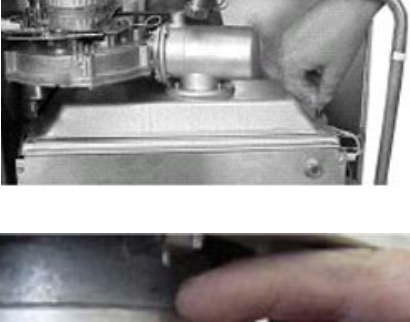

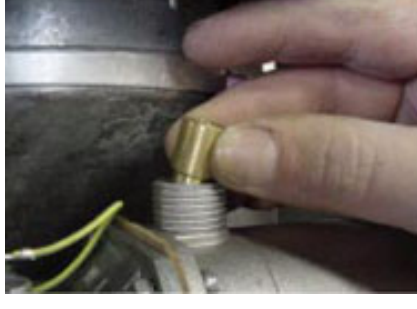

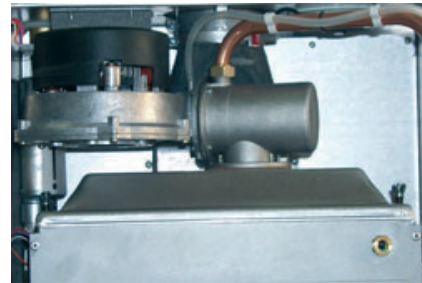

### **SEZIONE 6 ¬ MODALITA' DI FUNZIONAMENTO**

#### **6.1 Principio di funzionamento**

La caldaia può funzionare con due tipi di gas combustibile: Metano o G.P.L.

Funziona con sistemi tecnologicamente d'avanguardia perché utilizza un sofisticato software che gestisce le apparecchiature di modulazione, di potenza, di controllo e di sicurezza.

Alimentata la caldaia dalla rete elettrica per la prima volta, essa farà partire per 90 secondi il ventilatore alla massima potenza e la pompa (anche quella del bollitore se collegata) in questa sequenza: 30 secondi ON poi 30 secondi OFF, 30 secondi ON ed infine OFF pompe.

Nel frattempo sul display della caldaia si vedrà per qualche secondo la versione del software, la versione dei parametri e se il ventilatore funziona alla massima potenza (FHI).

Dopo la caldaia andrà in Standby.

Se c'è una richiesta per il funzionamento del riscaldamento appare sul display la lettera C, si mette in funzione il circolatore ed il ventilatore. Se il ventilatore raggiunge la frequenza impostata per l'accensione, si accende la caldaia tramite elettrodo a incandescenza e viene rilevata la fiamma con un elettrodo a ionizzazione. Sul display appare un punto decimale dopo la lettera C che indica la presenza di fiamma.

Attraverso il sistema elettronico a modulazione di fiamma la potenza della caldaia viene dosata gradualmente fino a raggiungere il valore di temperatura di mandata preimpostato. Nel caso in cui la potenza necessaria all'impianto di riscaldamento sia inferiore alla potenza minima della caldaia, quando la temperatura di mandata supera il valore preimpostato di 6°C, il bruciatore si spegne ed il sistema elettronico ne consente la riaccensione solo dopo il tempo di attesa del riscaldamento. Raggiunto il valore di temperatura ambiente impostato (termostato ambiente o comando remoto), il bruciatore si spegne ed il circolatore continua a funzionare per il tempo di post circolazione per permettere una migliore distribuzione di calore nell'impianto. Se si utilizza il nostro comando remoto, il sistema cercherà di modulare la temperatura di mandata impianto in base al valore di temperatura ambiente impostato e quello rilevato. In ogni caso, se la temperatura ambiente supera di 1°C il valore impostato sul comando remoto, il bruciatore si spegne e il circolatore rimane in funzione per la post circolazione. Il circolatore si spegne anche nel caso che la temperatura riscaldamento rilevata dal sensore, risulta inferiore ai 20°C.

Nel caso la caldaia sia connessa ad un bollitore esterno e la temperatura dell'acqua sia inferiore a quella richiesta, si esclude automaticamente il circuito elettrico relativo al riscaldamento e s'inserisce quello relativo alla produzione di acqua sanitaria. Durante questa fase il circolatore riscaldamento non funziona. In base alla temperatura richiesta dal sanitario la caldaia andrà a funzionare per riscaldare il bollitore secondo queste formule:

- **Accensione:** Temperatura sensore bollitore < (temperatura impostata isteresi\*)
- **Regolazione Circuito Primario:** Setpoint 80°C (valore fisso) spegnimento bruciatore a 85°C, accensione bruciatore con temperatura < 80°C
- **Spegnimento:** Temperatura sensore bollitore > (temperatura impostata)

**Potenza in fase di accensione:** La potenza nella fase di accensione viene mantenuta per 20 secondi. È regolabile dal 35% al 100% (parametro nr. 12 menù service – impostato in fabbrica al 60%).

**Rampa riscaldamento:** L'aumento di temperatura di mandata riscaldamento avviene in modo graduale. È regolabile da 1 a 20°C (parametro nr. 3 menù service – impostato in fabbrica a 2°C/minuto).

**Antibloccaggio circolatore:** Dopo una inattività di 24h, il circolatore riscaldamento viene attivato per 3 secondi per evitare il possibile bloccaggio causato da prolungate inattività.

**Protezione antigelo:** Con il sensore posto in mandata scambiatore, se la temperatura scende sotto i 5°C il bruciatore si accende alla potenza minima per poi spegnersi quando la temperatura supera i 15°C. Il circolatore rimane in funzione per il tempo di post circolazione (regolabile da 1 a 255 minuti – parametro nr. 4 menù service). In questa fase anche il circolatore del sanitario (se presente) è in funzione sino a quando la temperatura supera i 15°C.

**Funzionamento test:** Il funzionamento "test" permette di attivare la caldaia in modalità riscaldamento alla potenza regolata con il relativo Parametro Service, escludendo il tempo di attesa, la modulazione di fiamma ed il funzionamento sanitario. Si può attivare il funzionamento "test" attraverso il pannello di controllo in caldaia.

Premere contemporaneamente i tasti $\Theta$ e $\ominus$  per 3 secondi, sul display verrà indicato:

 $\left| \alpha \right| \left| \alpha \right|$  (temperatura di mandata) 811

La caldaia funziona in "TEST" per 15 minuti (DMF04C.1) dopodichè avviene la disattivazione automatica. Se si desidera disattivare questo funzionamento prima che siano trascorsi i minuti sopra indicati, premere contemporaneamente i tasti  $\Theta$  e  $\Theta$  per 3 secondi. Premendo il tasto  $\Theta$  per 10 secondi si attiva la funzione TEST per 5 minuti a potenza minima. Premendo il tasto  $\Theta$  per 10 secondi si attiva la funzione TEST alla massima potenza per 5 minuti. Il funzionamento "TEST" può essere utilizzato per effettuare l'analisi di combustione.

Pagina

**29**

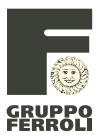

#### **M**05

#### **Accensione e spegnimento**

Accensione

- Aprire il rubinetto del gas a monte della caldaia
- Sfiatare l'aria presente nel tubo a monte della valvola gas
- Chiudere l'eventuale interruttore o inserire la spina a monte della caldaia
- Premere l'interruttore di accensione della caldaia (l'interuttore si illumina)
- A questo punto la caldaia è pronta per funzionare automaticamente ogni qualvolta vi sia una richiesta riscaldamento oppure per soddisfare la richiesta del bollitore (se previsto).

#### **Spegnimento**

- Premere l'interruttore di accensione della caldaia (l'interuttore si spegne).
- Chiudere il rubinetto del gas a monte della caldaia e togliere alimentazione elettrica all'apparecchio.

Per lunghe soste durante il periodo invernale, al fine di evitare danni dovuti al gelo, è consigliabile scaricare tutta l'acqua della caldaia e quella dell'impianto; oppure introdurre l'apposito antigelo nell'impianto di riscaldamento.

#### **6.2 Pannello comandi**

Il pannello di controllo è composto da 5 tasti, 2 display e 2 leds. Nel momento in cui si preme un tasto si ha una conferma sonora (beep).

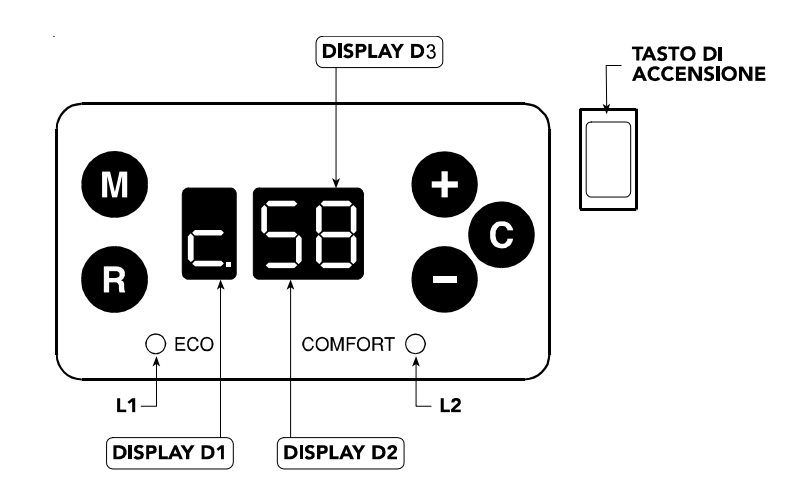

#### **Legenda**

#### **FUNZIONE DEI TASTI**

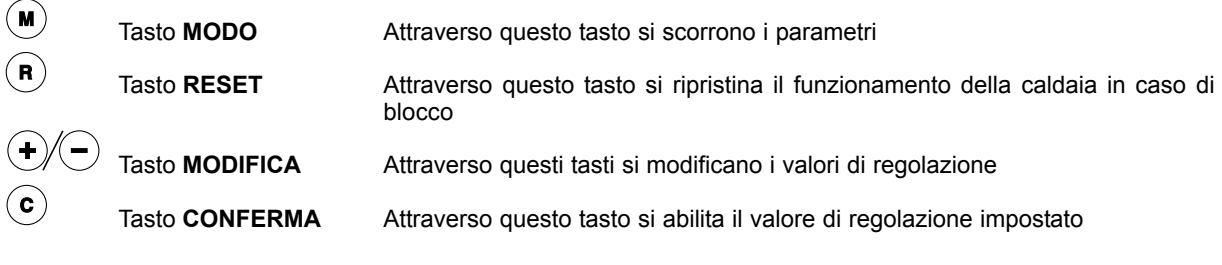

#### **INDICAZIONI DISPLAY**  $\Box$

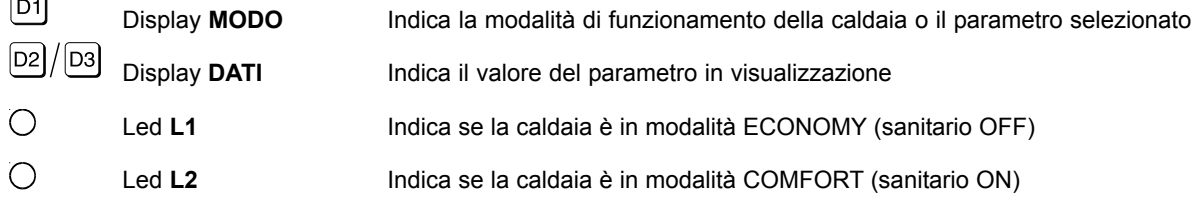

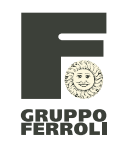

#### **6.3 Indicazioni a display**

Durante il funzionamento, senza alcuna pressione di tasti, il display visualizza lo stato dell'apparecchio.

#### **Modalità di funzionamento**

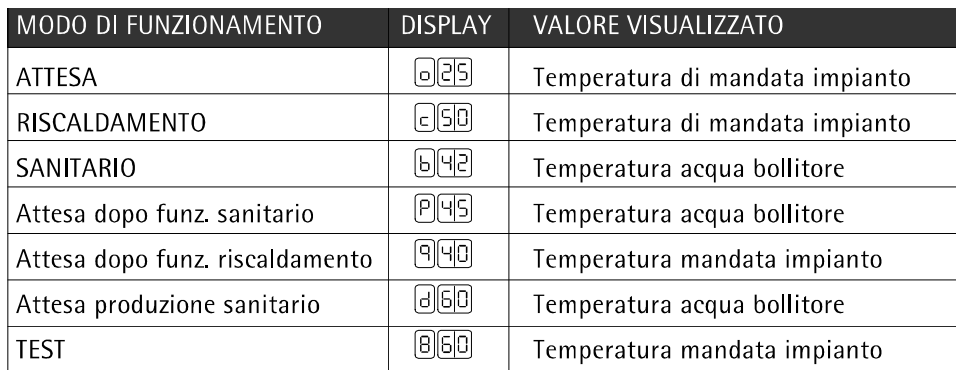

**Menù utente:** Con la pressione del tasto **M** è possibile accedere al menù utente. A display vengono visualizzate le seguenti informazioni:

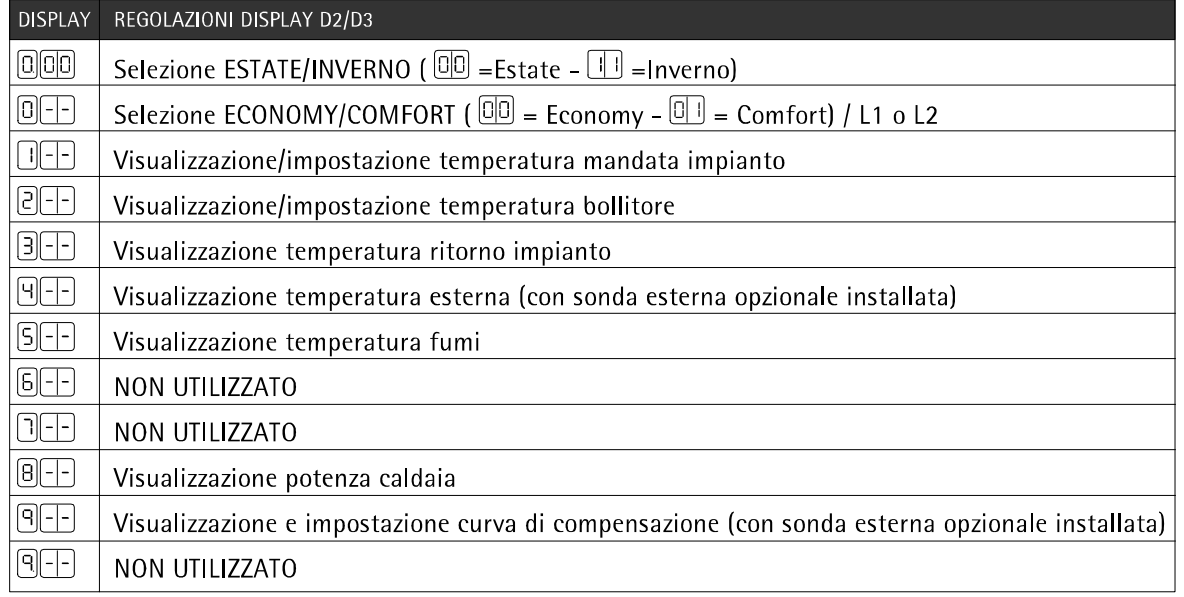

**Selezione Estate/Inverno:** Per la selezione Estate/Inverno, accedere al menù di funzionamento e tramite il tasto **M** visualizzare il parametro "0.". In corrispondenza del parametro "0.", premendo uno dei tasti  $\Theta$  $\sqrt{2}$ si visualizza la selezione Estate/Inverno (lampeggia il parametro "0."); attraverso i medesimi tasti si può selezionare il funzionamento Estate (impostare 00) oppure il funzionamento Inverno (impostare 11). Per attivare il nuovo valore, premere il tasto **C**, per uscire senza attivare la selezione premere il tasto **M**. In modo "Estate" (00) il riscaldamento è escluso. Rimane attiva la funzione antigelo.

**Regolazione della temperatura ambiente:** Impostare tramite il termostato ambiente o comando remoto la temperatura desiderata all'interno dei locali. Su comando del termostato ambiente la caldaia si accende e porta l'acqua impianto alla temperatura di setpoint mandata impianto impostata. Al raggiungimento della temperatura desiderata all'interno dei locali il generatore si spegne. Nel caso non sia presente il termostato ambiente o il comando remoto la caldaia provvede a mantenere l'impianto alla temperatura di setpoint mandata impianto impostata.

**Esclusione bollitore (se previsto):** Il riscaldamento/mantenimento in temperatura del bollitore può essere escluso dall'utente. In caso di esclusione, non vi sarà erogazione di acqua calda sanitaria. Quando il riscaldamento del bollitore è attivo, sul pannello di controllo il led "Comfort" è acceso mentre quando è disinserito, sul pannello controllo il led "Economy" è acceso. Per escludere il bollitore accedere al menù di funzionamento – parametro "0". Premendo uno dei tasti  $\Theta$  /  $\Theta$  il display inizia a lampeggiare e viene visualizzato 1 se il riscaldamento bollitore è inserito, 0 se disinserito. Attraverso i tasti  $\odot$  /  $\odot$  impostare il valore desiderato. Per attivare il nuovo valore premere il tasto **C**. Per annullare non premere il tasto **C** ma premere il tasto **M**. La stessa funzione di attivazione ed esclusione del bollitore può essere effettuata da un programmatore d'orario collegato ai morsetti 13-14 della morsettiera principale. In questo caso la caldaia deve essere impostata in ECONOMY.

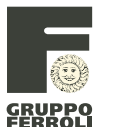

#### **M**05

**Regolazione temperatura impianto:** Per impostare la temperatura di mandata impianto, accedere al menù di funzionamento e tramite il tasto **M** visualizzare il parametro 1. In corrispondenza del parametro 1, premendo uno dei tasti  $\Theta$  /  $\Theta$  si visualizza la temperatura di regolazione riscaldamento (lampeggia il

numero 1); attraverso i medesimi tasti si può impostare il valore desiderato. Tenendo premuto il tasto il valore varia velocemente. Per attivare il nuovo valore di regolazione, premere il tasto **C**, per uscire senza attivare il valore, premere il tasto **M**.

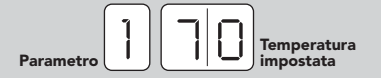

**Regolazione temperatura bollitore (se previsto):** Impostare tramite il pannello di controllo della caldaia la temperatura di preparazione del bollitore per l'acqua calda sanitaria desiderata. Per impostare la temperatura bollitore, accedere al menù di funzionamento e tramite il tasto **M** visualizzare il parametro 2. In corrispondenza del parametro 2, premendo uno dei tasti  $\Theta$  /  $\Theta$  si visualizza la temperatura di regolazione dell'acqua sanitaria (lampeggia il numero 2); attraverso i medesimi tasti si può impostare il valore

desiderato. Per attivare il nuovo valore di regolazione, premere il tasto **C**, per uscire senza attivare il valore premere il tasto **M**. Infine accertarsi che il riscaldamento del bollitore sia attivo (LED "COMFORT" acceso).

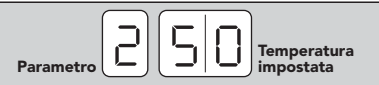

**Temperatura scorrevole:** Quando viene installata la sonda esterna (opzionale) il sistema di regolazione caldaia lavora con "Temperatura Scorrevole". In questa modalità, la temperatura dell'impianto di riscaldamento viene regolata a seconda delle condizioni climatiche esterne, in modo da garantire un elevato comfort e risparmio energetico durante tutto il periodo dell'anno. In particolare, all'aumentare della temperatura esterna viene diminuita la temperatura di mandata impianto, a seconda di una determinata "curva di compensazione". Con regolazione a Temperatura Scorrevole, la temperatura impostata al parametro 1 del menù di funzionamento diviene la massima temperatura di mandata impianto. Si consiglia di impostare al valore massimo per permettere al sistema di regolare in tutto il campo utile di funzionamento. La caldaia deve essere regolata in fase di installazione dal personale qualificato. Eventuali adattamenti possono essere comunque apportati dall'utente per il miglioramento del comfort: la curva di compensazione è infatti modificabile accedendo al menù di funzionamento con il tasto **M** e scorrendo il

menù sempre con il tasto **M** fino al parametro 9. Viene visualizzata la curva di compensazione impostata (cfr. grafico a lato). Premendo uno dei tasti  $\Theta$  /  $\Theta$  il display inizia a lampeggiare ed è possibile sempre attraverso i tasti $\odot$ / $\odot$  impostare il valore desiderato. Per attivare la nuova curva premere il tasto **C**. Per annullare non premere il tasto **C** e premere il tasto **M**. Se la temperatura ambiente risulta inferiore al valore desiderato si consiglia di impostare una curva di ordine superiore e viceversa. Procedere con incrementi o diminuzioni di una unità e verificare il risultato in ambiente.

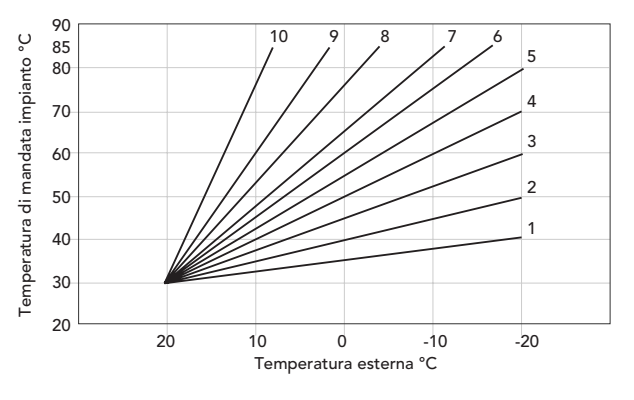

Se alla caldaia è collegato il comando remoto (opzionale), le regolazioni sopra descritte (temperatura impianto, curva di compensazione) possono essere effettuate solo dal comando remoto stesso. Il menù utente sul pannello caldaia è disabilitato e ha solo funzione di visualizzazione.

**Spostamento delle curve:** Lo spostamento parallelo della curva può essere regolato attraverso il menù Parametri Service.

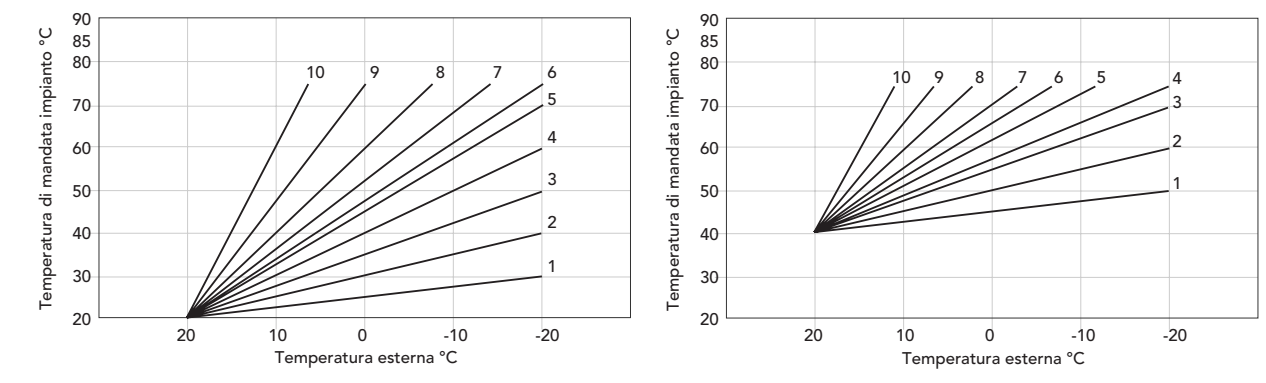

**32**

Pagina

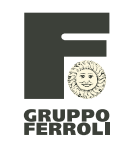

#### **6.4 Regolazioni**

Tutte le operazioni di regolazione e trasformazione devono essere effettuate da Personale Qualificato come il personale del Servizio Tecnico Assistenza Clienti di zona del Gruppo Ferroli. L'azienda declina ogni responsabilità per danni a cose e/o persone derivanti dalla manomissione dell'apparecchio da parte di persone non qualificate e non autorizzate.

#### **Trasformazione gas di alimentazione**

L'apparecchio può funzionare con alimentazione a gas Metano o G.P.L. e viene predisposto in fabbrica per l'uso di uno dei due gas, come chiaramente riportato sull'imballo e sulla targhetta dati tecnici dell'apparecchio stesso. Qualora si renda necessario utilizzare l'apparecchio con gas diverso da quello preimpostato, è necessario dotarsi dell'apposito kit di trasformazione e operare come indicato di seguito:

- 1. Rimuovere il mantello.
- 2. Aprire la camera stagna.
- 3. Svitare il raccordo gas A posto sul miscelatore aria/gas.
- 4. Sostituire l'ugello inserito nel miscelatore con quello contenuto nel kit di trasformazione.
- 5. Riassemblare il raccordo A e verificare la tenuta della connessione.
- 6. Applicare la targhetta contenuta nel kit di trasformazione vicino alla targhetta dati tecnici.
- 7. Rimontare camera stagna e mantello.
- 8. Controllare il livello di CO<sub>2</sub>

Nel caso in cui i valori di CO<sub>2</sub> non fossero compresi tra 8,7 ÷ 9% per Metano e tra  $9.5 \div 10\%$  per G.P.L., procedere come segue per la regolazione della valvola:

- A. Inserire l'analizzatore di combustione.
- B. Regolare la caldaia alla potenza massima in fase riscaldamento o sanitario (se previsto).
- C. Regolare la portata del gas agendo sulla vite 2 posta sotto il tappo del rubinetto 1 fino a portare i valori di CO<sub>2</sub> compreso tra 8,7 ÷ 9% per Metano e tra 9,5 ÷ 10% per G.P.L.. Controllare i valori anche a potenza minima.
- D. Riposizionare i tappi di chiusura e portare la caldaia al suo normale funzionamento.

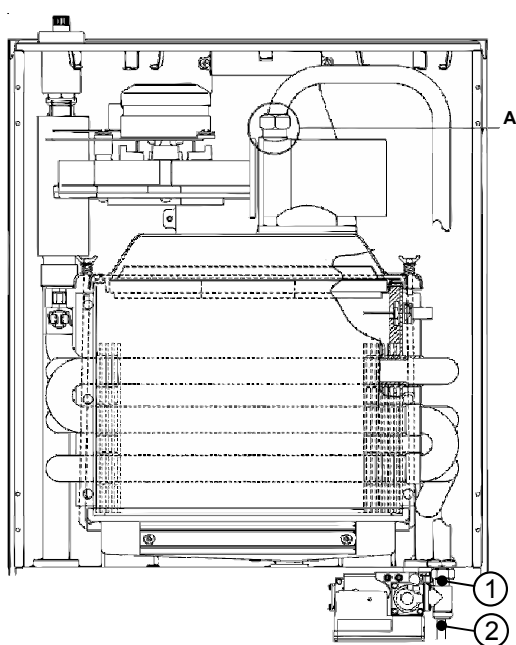

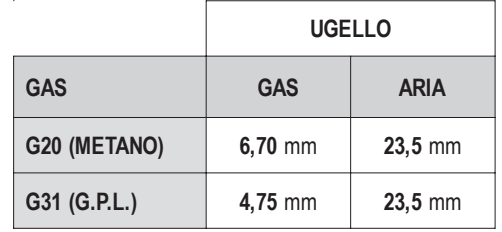

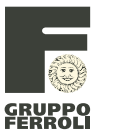

#### **6.5 Risoluzione dei problemi**

#### **Diagnostica**

La caldaia è dotata di un avanzato sistema di autodiagnosi. Nel caso di un anomalia nel funzionamento, il display lampeggia ed appare il codice identificativo dell'anomalia. Le anomalie contraddistinte dalla lettera "A" causano il blocco permanente della caldaia. Per ripristinare il funzionamento occorre intervenire manualmente sulla caldaia premendo il tasto "R" (reset). Le anomalie contraddistinte con la lettera "F" causano blocchi temporanei che vengono ripristinati automaticamente non appena il valore rientra nel campo di funzionamento normale della caldaia. Nella tabella seguente sono riportate indicazioni per la risoluzione delle anomalie segnalate dalla caldaia. Gli interventi sull'apparecchio possono essere effettuati solo da Personale Qualificato come il personale del Servizio Tecnico Assistenza Clienti del Gruppo Ferroli. Per interventi sull'apparecchio e che comportino l'apertura della caldaia, richiedere sempre l'intervento del centro di assistenza.

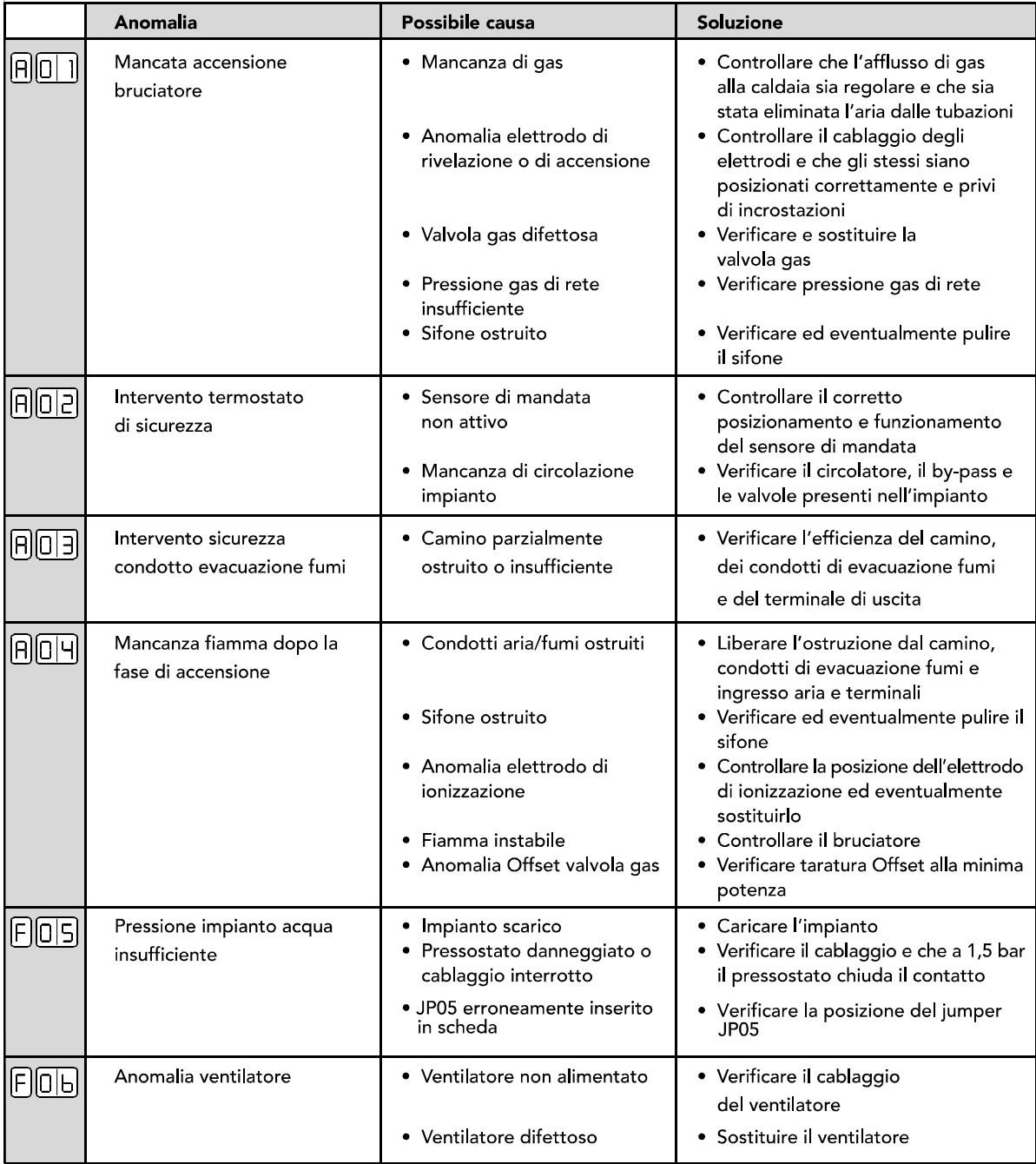

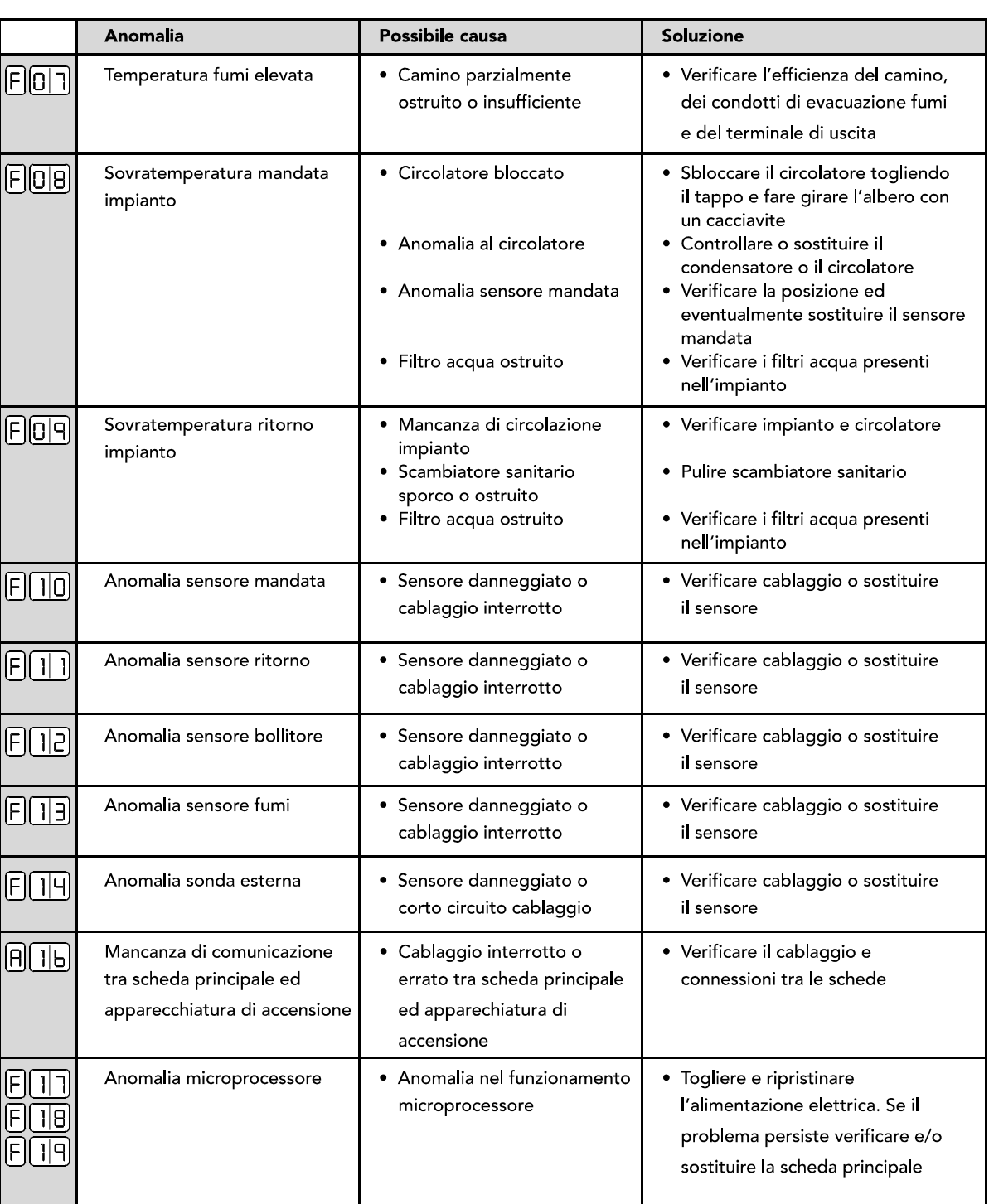

edizione 06/2005 
$$
\neg
$$
 Cod. 354M0142  $\neg$  nome\_file: 354M0142\_01.pdf

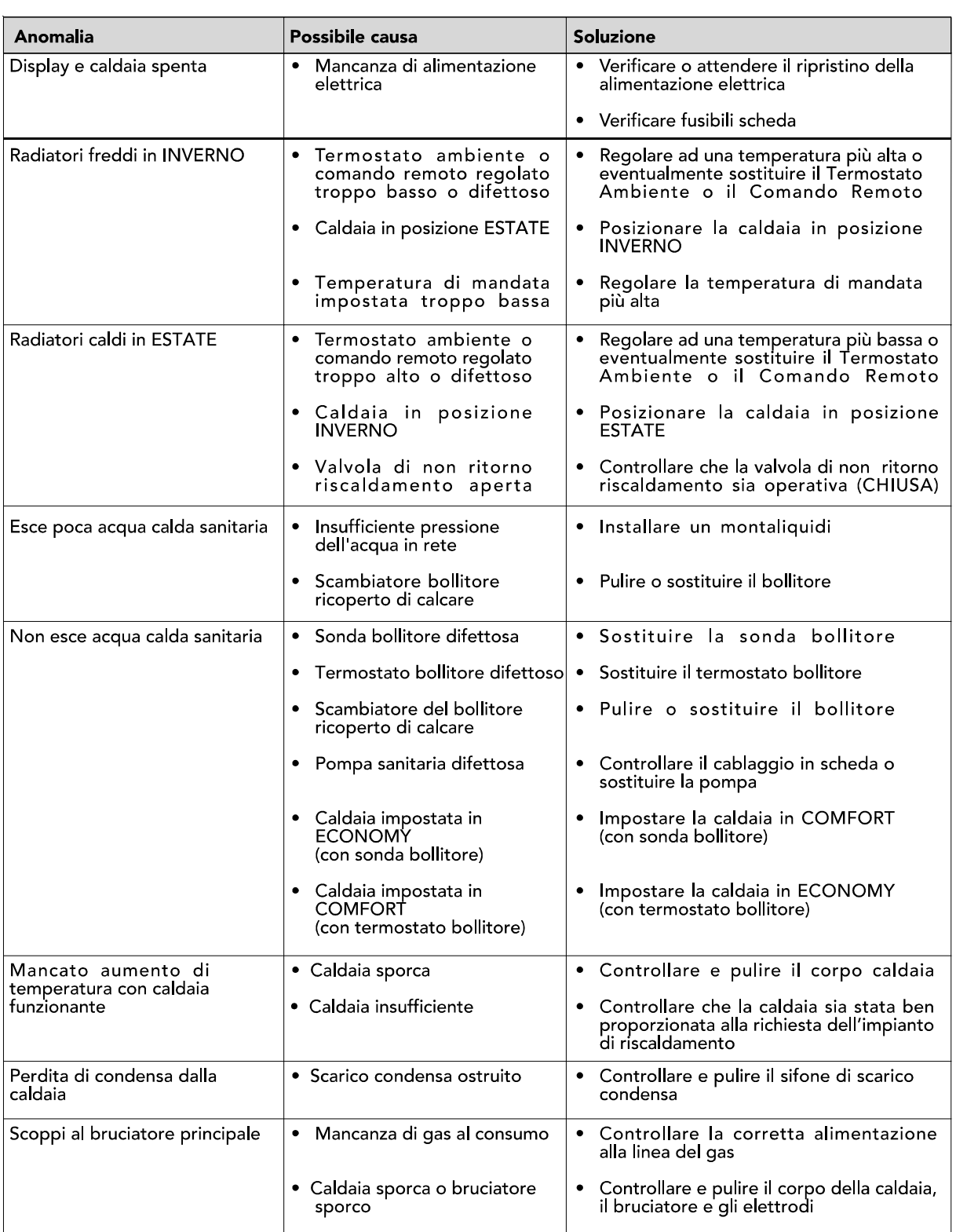

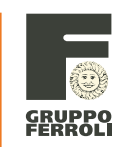

#### **6.6 Verifica dati storici di funzionamento**

Premendo contemporaneamente il tasto M "modo" ed il tasto ⊖ per più di 3 secondi si accede al menù dati storici di funzionamento e memorizzazione ultime 10 anomalie (la prima visualizzata è la più recente in ordine di tempo). Il display D1 indica l'ordine di memorizzazione delle anomalie, mentre i display D2/D3 indicano il codice dell'anomalia.

Esempio:

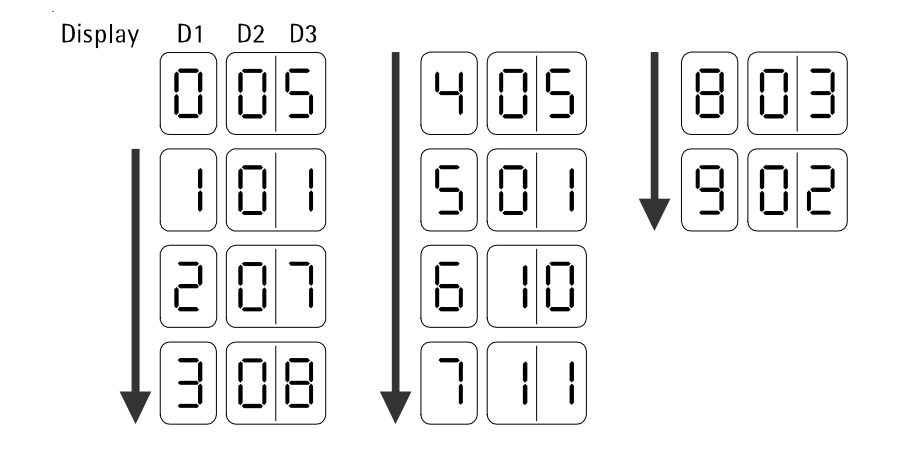

Premendo i tasti  $\Theta$  e  $\Theta$  si può scorrere attraverso la numerazione delle anomalie. La posizione 0 indica l'ultima anomalia che viene memorizzata al punto, mentre, quelle già memorizzate vengono traslate di una posizione; in successione prima nel punto 9, poi nel punto 8 e così via.

Premendo successivamente il tasto **M**, sul display D1 appare la lettera C, mentre sui display D2/D3 le ore di funzionamento della caldaia in modalità riscaldamento.

Se per esempio la caldaia ha funzionato 12 ore in riscaldamento, sui display D2/D3 apparirà 00 per un secondo e 12 per un secondo. Invece se ha funzionato 9980 ore, sui display D2/D3 apparirà 99 per un secondo e 80 per un secondo.

Premendo successivamente il tasto **M** "modo", sul display D1 appare la lettera 6 e sui display D2/D3 il numero di ore di funzionamento in sanitario.

Per uscire dal menù premere contemporaneamente i tasti  $\mathbf{M} \in \mathbb{C}$  per 3 secondi o attendere l'uscita automatica dopo 1 minuto.

#### **6.7 Regolazione Parametri Service**

#### **Da pannello comandi caldaia**

Premendo contemporaneamente il tasto **M** "modo" ed il tasto  $\bigoplus$  per più di 3 secondi si accede al menù parametri caldaia. Premendo successivamente il tasto **M** si può accedere attraverso i parametri, mentre con i tasti  $\Theta$  /  $\Theta$  e si possono modificare i valori impostati. Perché la modifica sia attiva si deve premere il tasto **C** "conferma"

#### **Da cronocomando remoto**

Per accedere alla regolazione parametri caldaia, seguire la procedura indicata nel manuale di istruzioni del cronocomando remoto.

Attenzione: la numerazione dei parametri caldaia riportati nel cronocomando segue esattamente quella indicata nel Display D1 della tabella riportata a seguito:

#### **6.8 Tabelle Parametri Service**

# Scheda DMF04B.1 (SW 2.10 - EEP 7.1 - dal 24/03/2003)

h

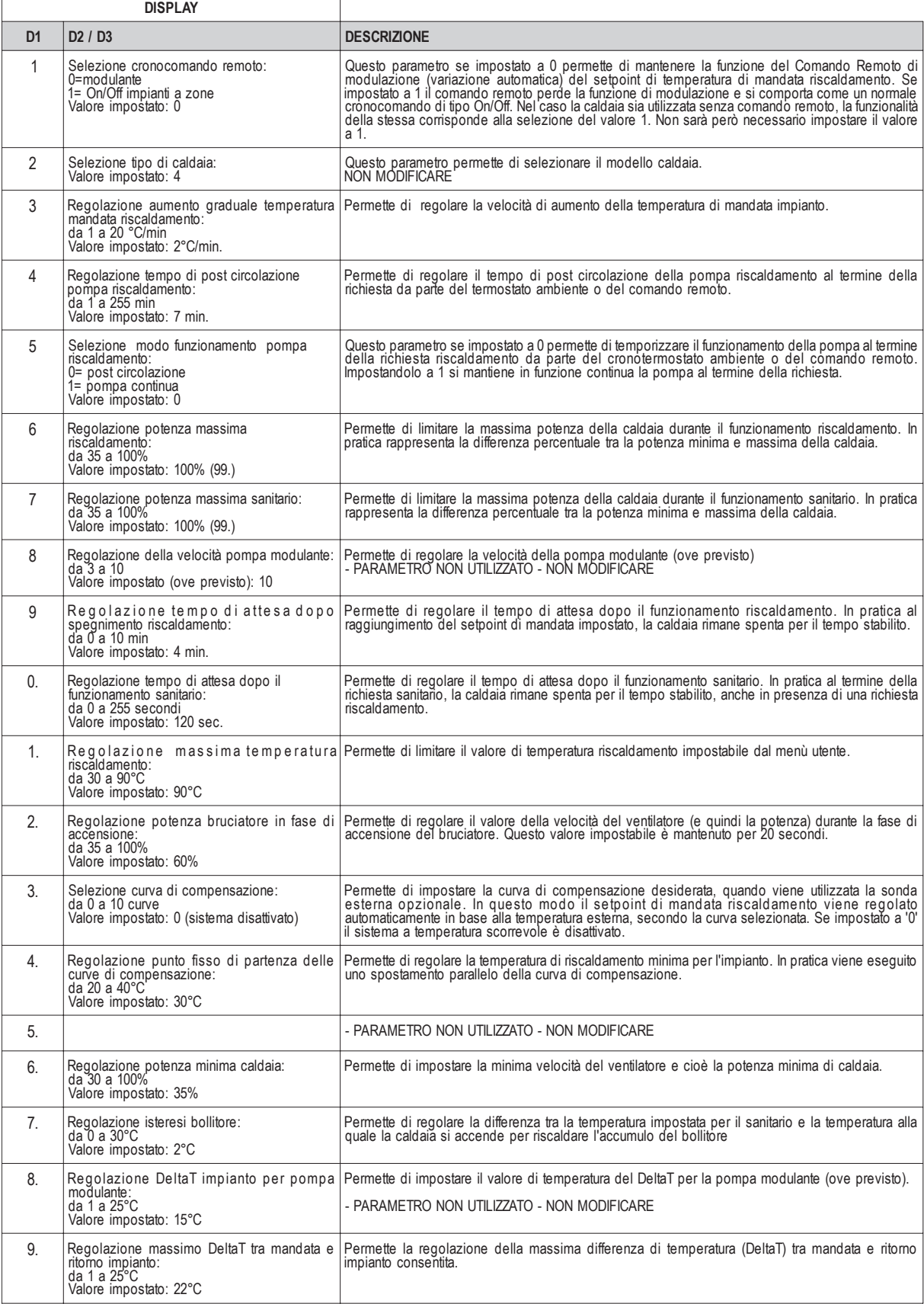

#### Scheda DMF04C.1 (SW 2.20 - EEP 8.1 - dal 30/01/2004)

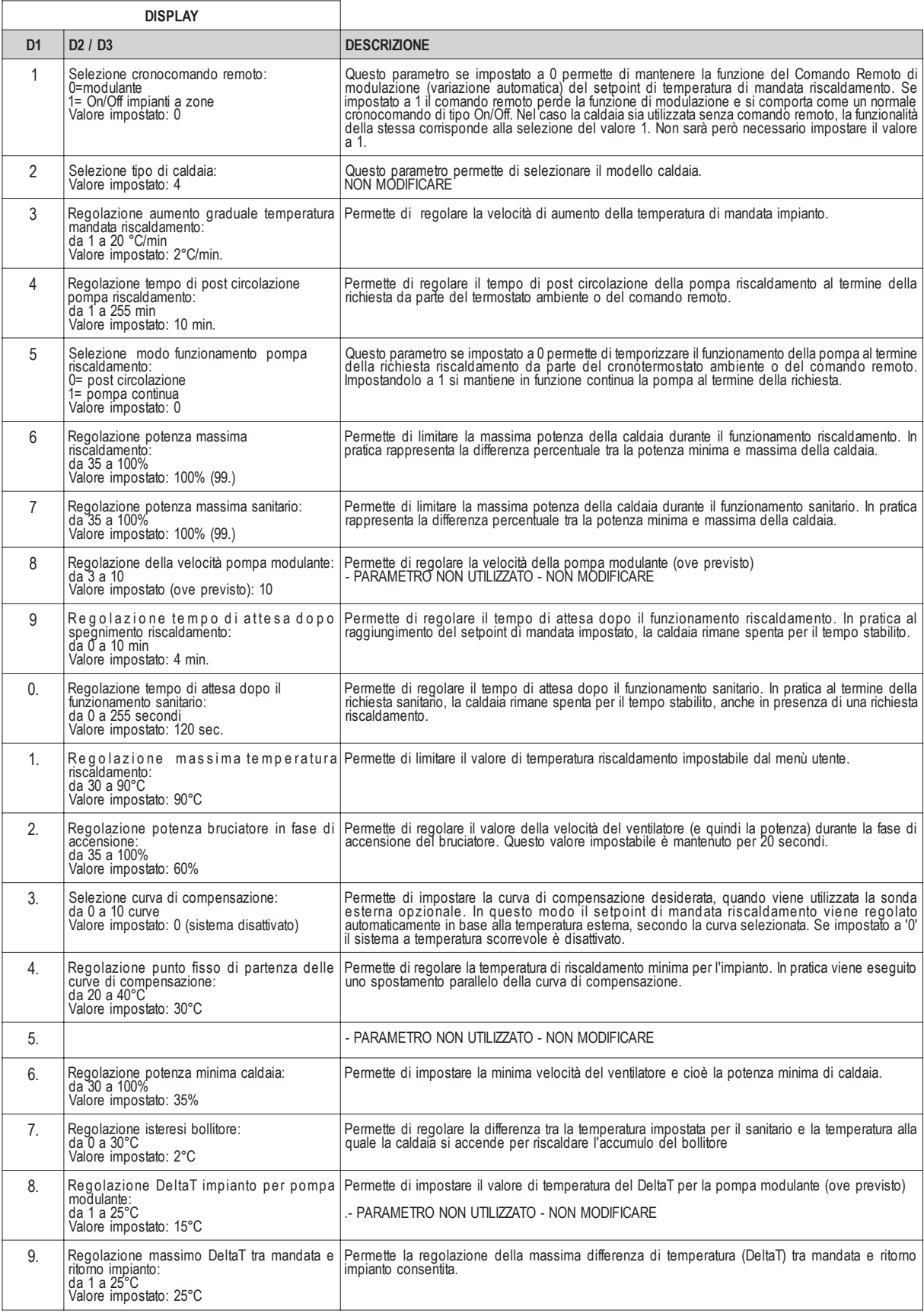

#### **NOTA BENE:**

Il parametro nr. 2 gestisce il relè per la pompa bollitore. Se si utilizza la caldaia (con scheda DMF04C.1) per il solo riscaldamento è possibile configurare la scheda in modo che il connettore della pompa bollitore sia dedicato alla segnalazione anomalie tramite una lampada a 230 Vac o un allarme acustico. Per fare ciò impostare il parametro nr. 2 a 8.

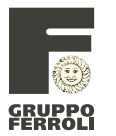

**M05 NOTE** 

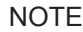

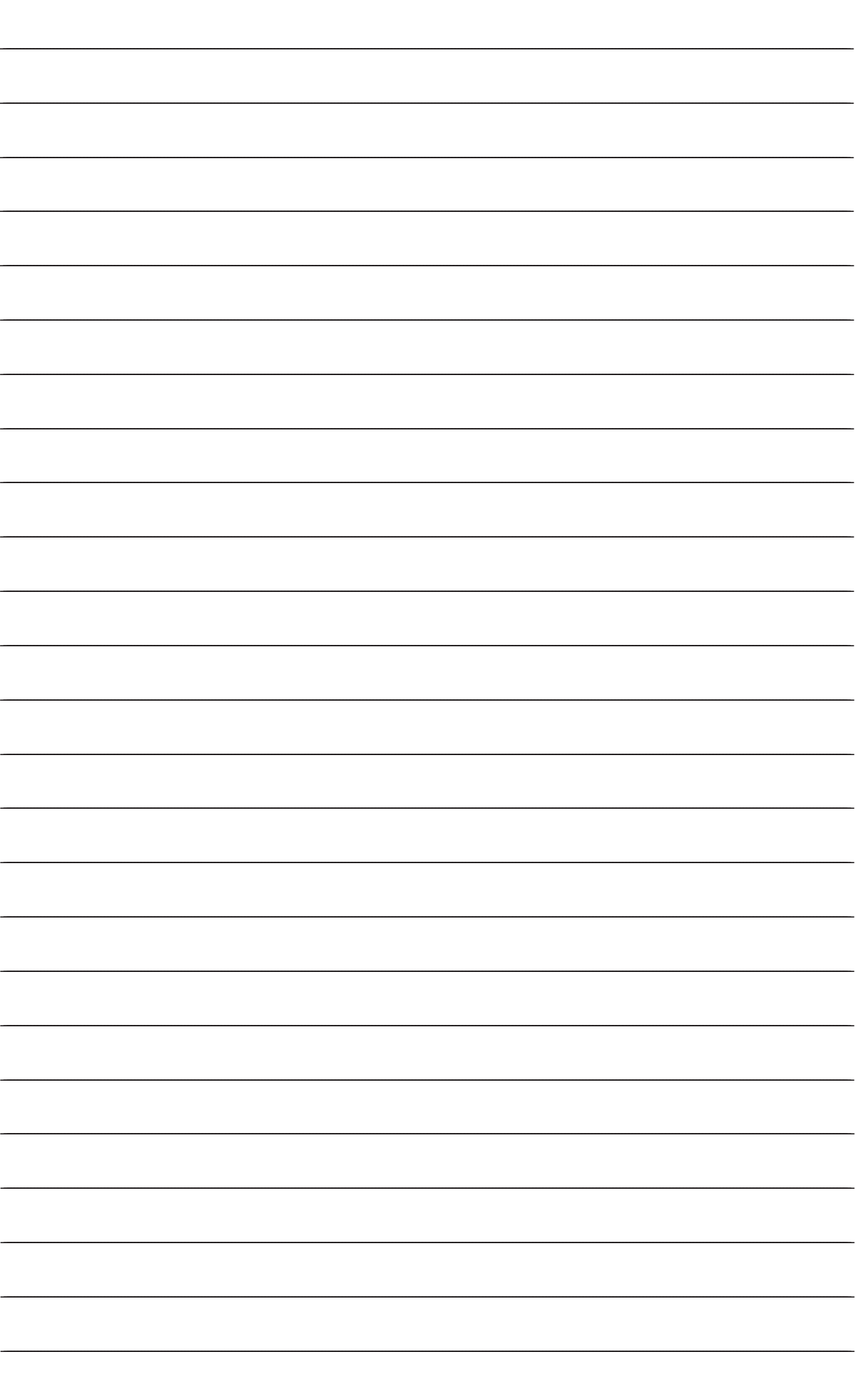

 $\overline{41}$ 

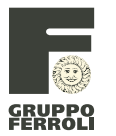

**M05 NOTE** 

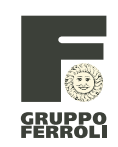

#### **Tabelle di Conversione / Utilità**

l.

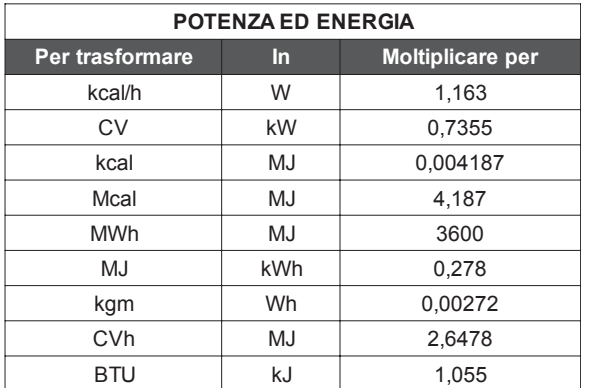

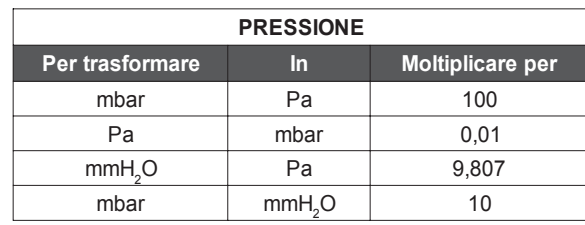

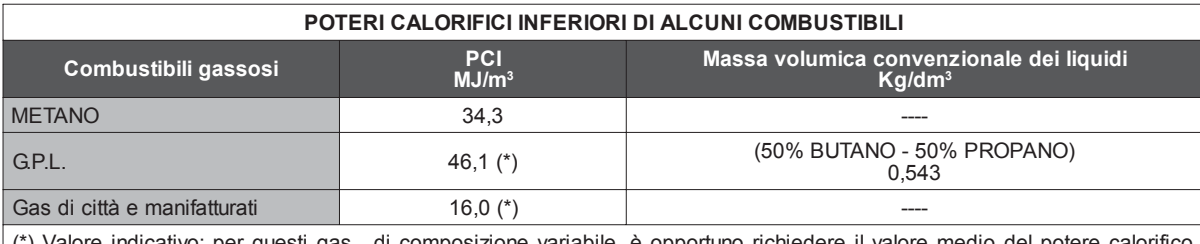

(\*) Valore indicativo: per questi gas , di composizione variabile, è opportuno richiedere il valore medio del potere calorifico inferiore nelle condizioni di temperatura e pressione di fornitura.

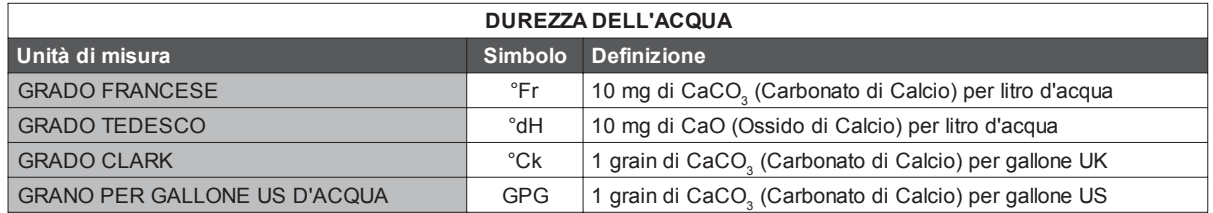

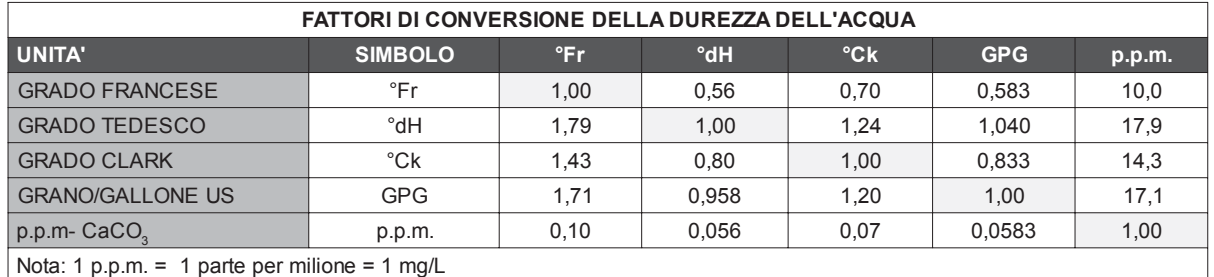

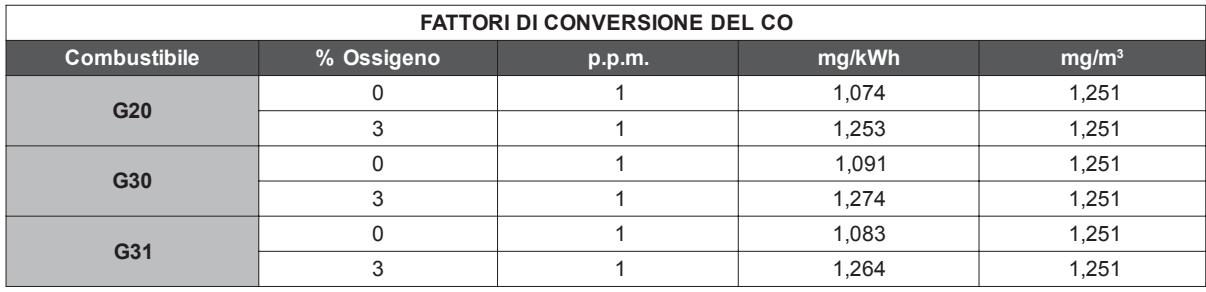

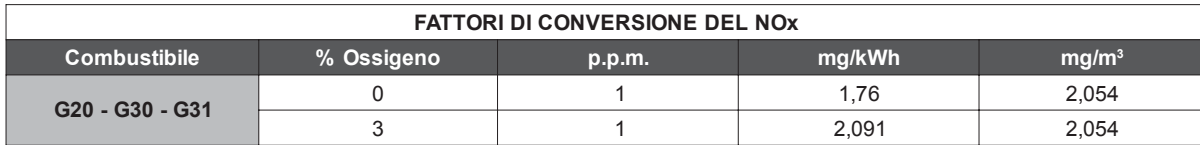

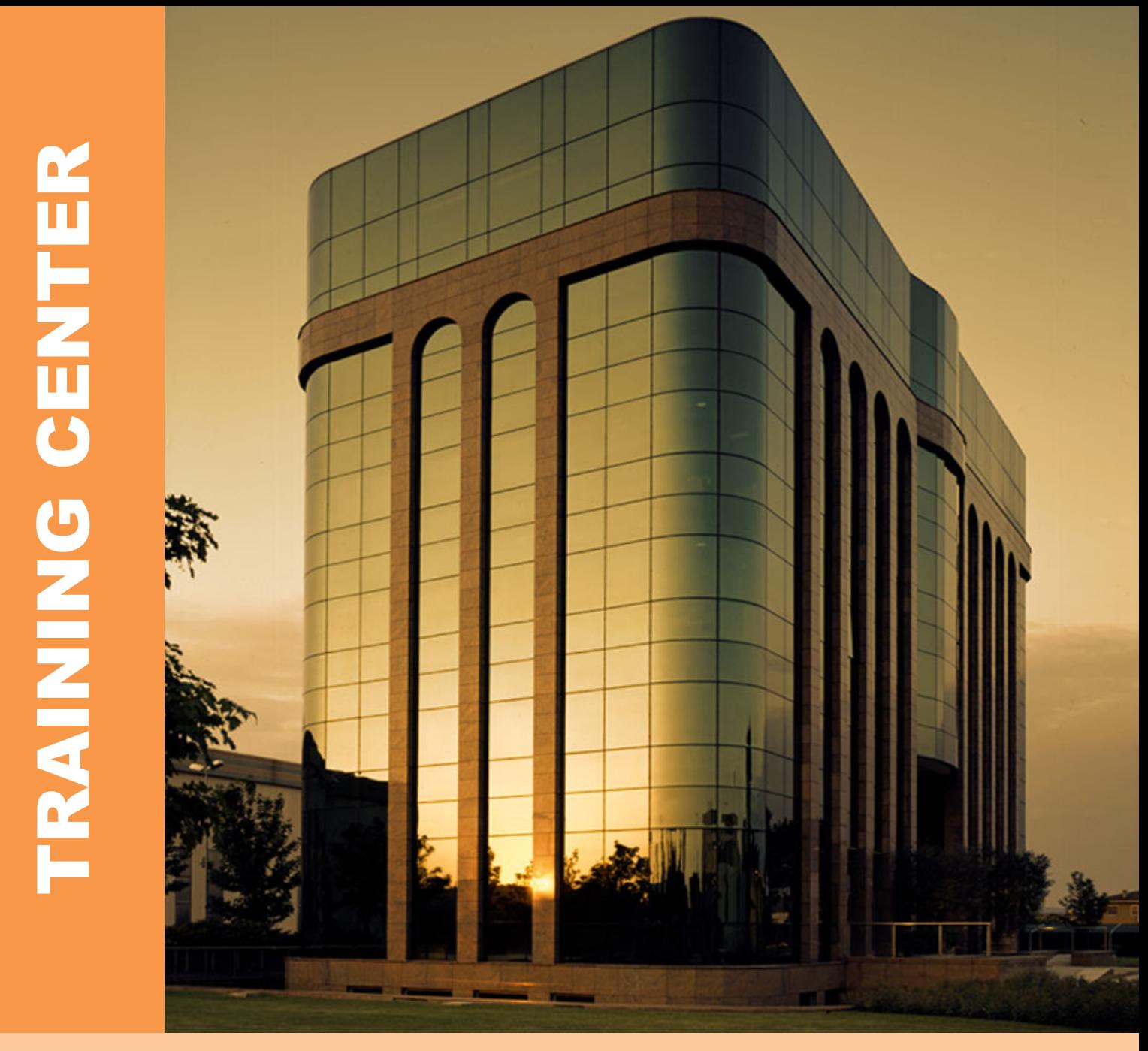

# w w w . s t a c g r u p p o f e r r o l i . c o m

# CUSTOMER SERVICE

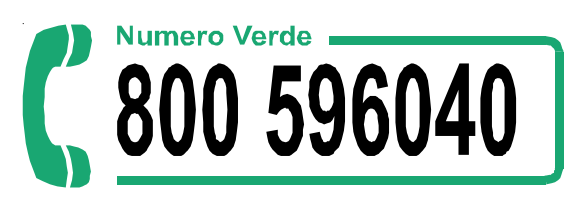

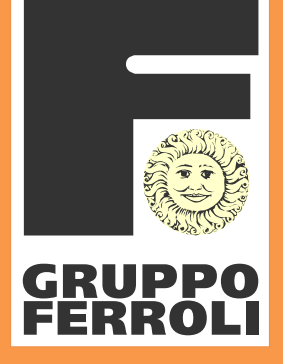